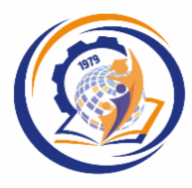

**БІЛОЦЕРКІВСЬКИЙ ІНСТИТУТ**<br>НЕПЕРЕРВНОЇ ПРОФЕСІЙНОЇ ОСВІТИ

## **НАЦІОНАЛЬНА АКАДЕМІЯ ПЕДАГОГІЧНИХ НАУК УКРАЇНИ ДЗВО «УНІВЕРСИТЕТ МЕНЕДЖМЕНТУ ОСВІТИ» БІЛОЦЕРКІВСЬКИЙ ІНСТИТУТ НЕПЕРЕРВНОЇ ПРОФЕСІЙНОЇ ОСВІТИ**

**Кафедра методики професійної освіти та соціально-гуманітарних дисциплін**

## **ВИКОРИСТАННЯ ОНЛАЙН-ІНСТРУМЕНТІВ ДЛЯ СИНХРОННОГО ТА АСИНХРОННОГО НАВЧАННЯ В ЗПО**

Геревенко А.М. Використання онлайн-інструментів для синхронного та асинхронного навчання в ЗПО: Електронний навчальний курс. Біла Церква: БІНПО ДЗВО «УМО» НАПНУ, 2022. 64-с.

**Біла Церква 2022**

## **ЗМІСТ**

**Continued to the Continued of the Continued of Continued of the Continued of Continued of Continued of Continued** 

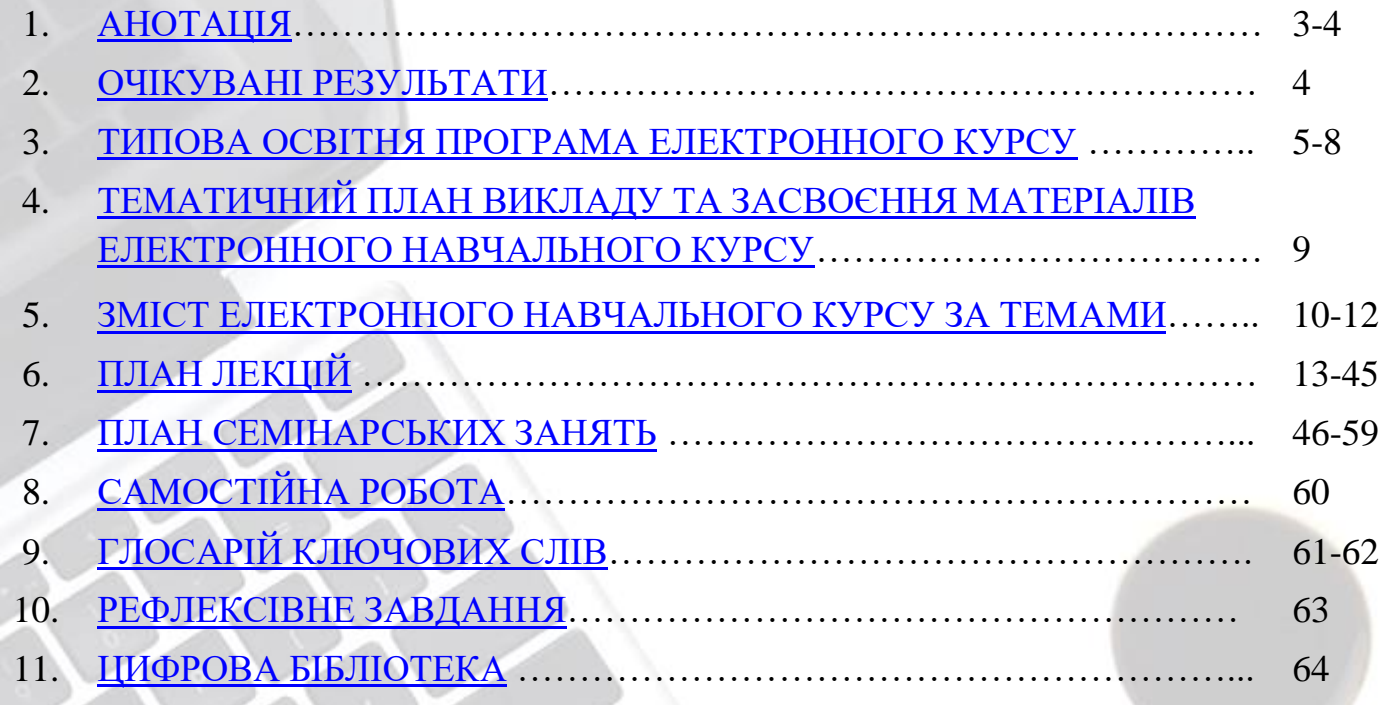

## **1. АНОТАЦІЯ**

<span id="page-2-0"></span>Електронний навчальний курс "Використання онлайн-інструментів для синхронного та асинхронного навчання в ЗПО", направлений на розвиток методичної компетентності педагогічних працівників закладів професійної освіти та орієнтований на ефективне використання цифрових технологій для організації освітнього процесу, конкурентоспроможності та зацікавлення учасників освітнього процесу до взаємодії.

Зміст курсу базується на онлайн-педагогіці і розвитку необхідних технічних навичок для запровадження та вибудовування власних систем синхронного та асинхронного навчання у закладах професійної освіти. Значну увагу приділено процесу розробки освітніх продуктів для впровадження в освітній процес.

Для вивчення запропоновано варіант сучасного інтерактивного освітнього продукту, який має велику кількість гіперпосилання та цифрових застосунків. Даний інтерактивний продукт був розроблено з метою охоплення всього навчального матеріалу та отримання якісних знань, вмінь та навичок майбутніх конкурентоспроможних кваліфікованих робітників.

Для закріплення електронного навчального курсу педагогічним працівникам потрібно опрацювати навчальний матеріал занять, оволодіти навичками зі створення освітнього контенту за допомогою цифрових технологій та сервісів та спробувати створити власну концепцію інтерактивного курсу для синхронного та асинхронного навчання.

**Мета курсу.** Підвищення рівня методичної компетентності при використанні онлайн-інструментів для синхронного та асинхронного навчання в закладах професійної освіти із застосуванням власних інтерактивних курсів.

#### **Завдання курсу:**

−ознайомлення з онлайн – інструментами для синхронного та асинхронного викладання;

−ознайомлення із створення інтерактивних планів уроків в синхронного та асинхронного процесі;

−підвищення рівня методичної компетентності педагогічних працівників під час організації освітнього процесу у закладах професійної (професійно-технічної) освіти;

−підвищення рівня інформаційно-методичної грамотності шляхом впровадження інтерактивних навчальних курсів у професійну підготовку кваліфікованих робітників;

Електронний курс розраховано на 8 год*.*, із яких 4 год. – лекція, 2 год. – семінарські заняття, 2 год. – самостійна робота слухача.

Електронний курс розроблено для педагогічних працівників закладів професійної (професійно-технічної) освіти галузі знань 01 «Освіта» на всіх етапах курсів підвищення кваліфікації за різними моделями навчання (очною, заочною, очно-дистанційною, дистанційною).

*Навчально-методичне забезпечення* курсу представлено науковометодичними матеріалами (лекція, семінарські заняття, завдання до самостійної роботи, тести, навчально-методичний посібник) і списком рекомендованих джерел до тематики електронного курсу.

## **2. ОЧІКУВАНІ РЕЗУЛЬТАТИ**

## <span id="page-3-0"></span>**Очікувані результати навчання:**

- **-** називає сервіси для синхронного й асинхронного викладання;
- **-** практикує онлайн-інструменти для синхронного й асинхронного інтерактивного навчання;
- **-** створює інформаційно-презентаційні навчальні матеріали для змішаного навчання;
- **-** перелічує цифрові інструменти для оцінювання;
- **-** використовує цифрові застосунки для надання та отримання зворотного зв'язку;
- **-** планує концепцію власного інтерактивного курсу для викладання;
- **-** моделює покращення власних цифрових умінь та цифрових умінь педагогічного колективу й здобувачів освіти.

## <span id="page-4-0"></span>**3.ТИПОВА ОСВІТНЯ ПРОГРАМА ЕЛЕКТРОННОГО КУРСУ**

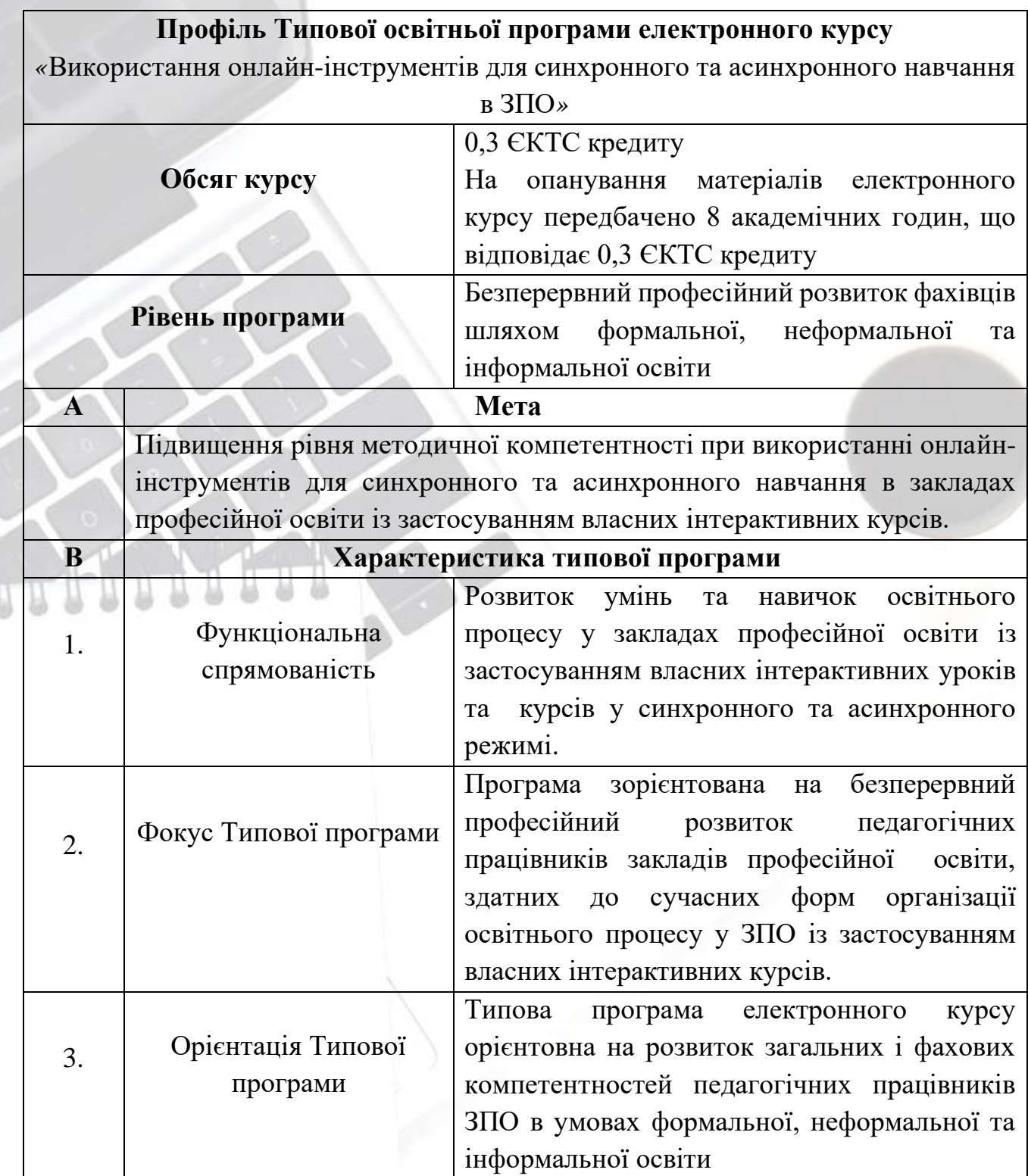

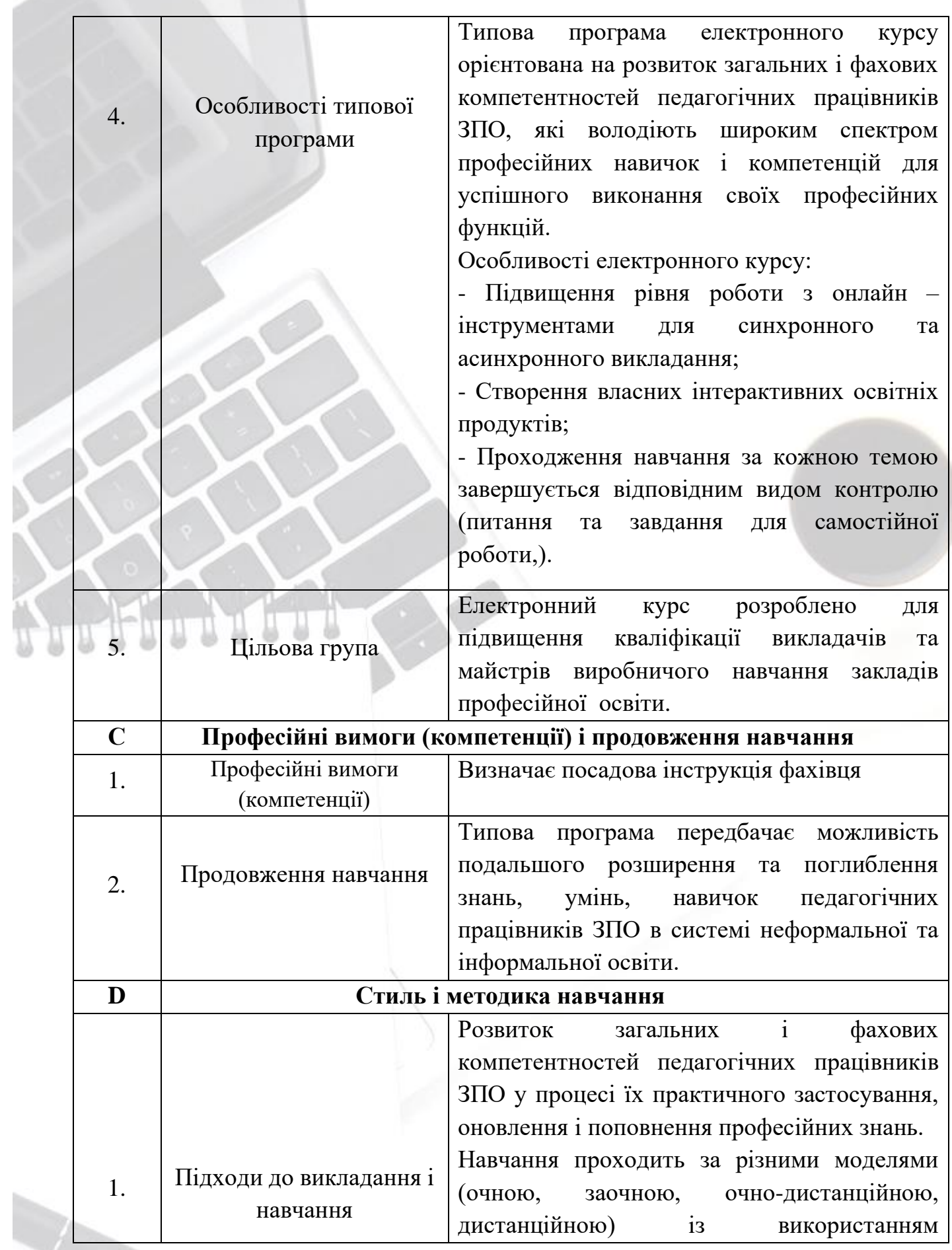

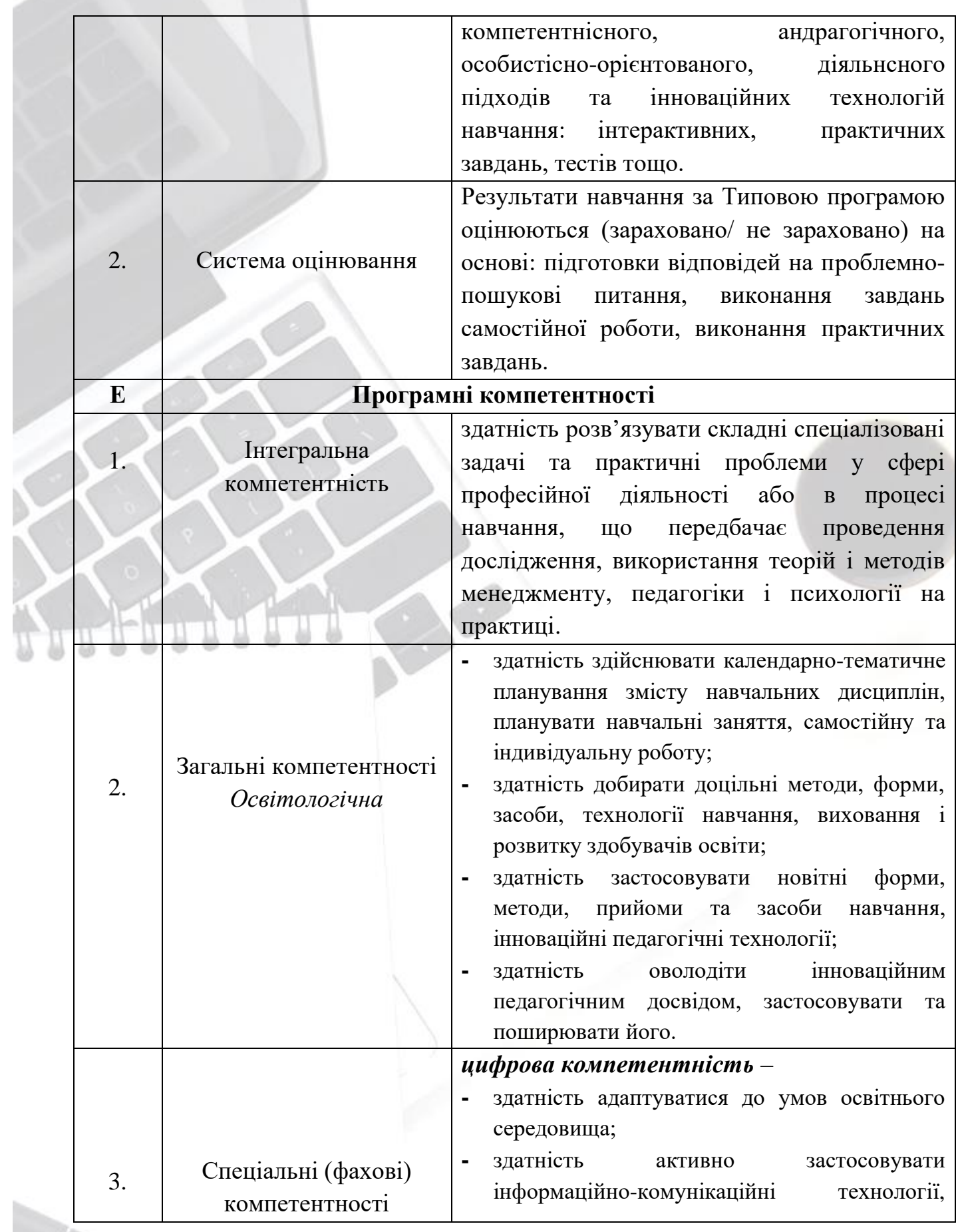

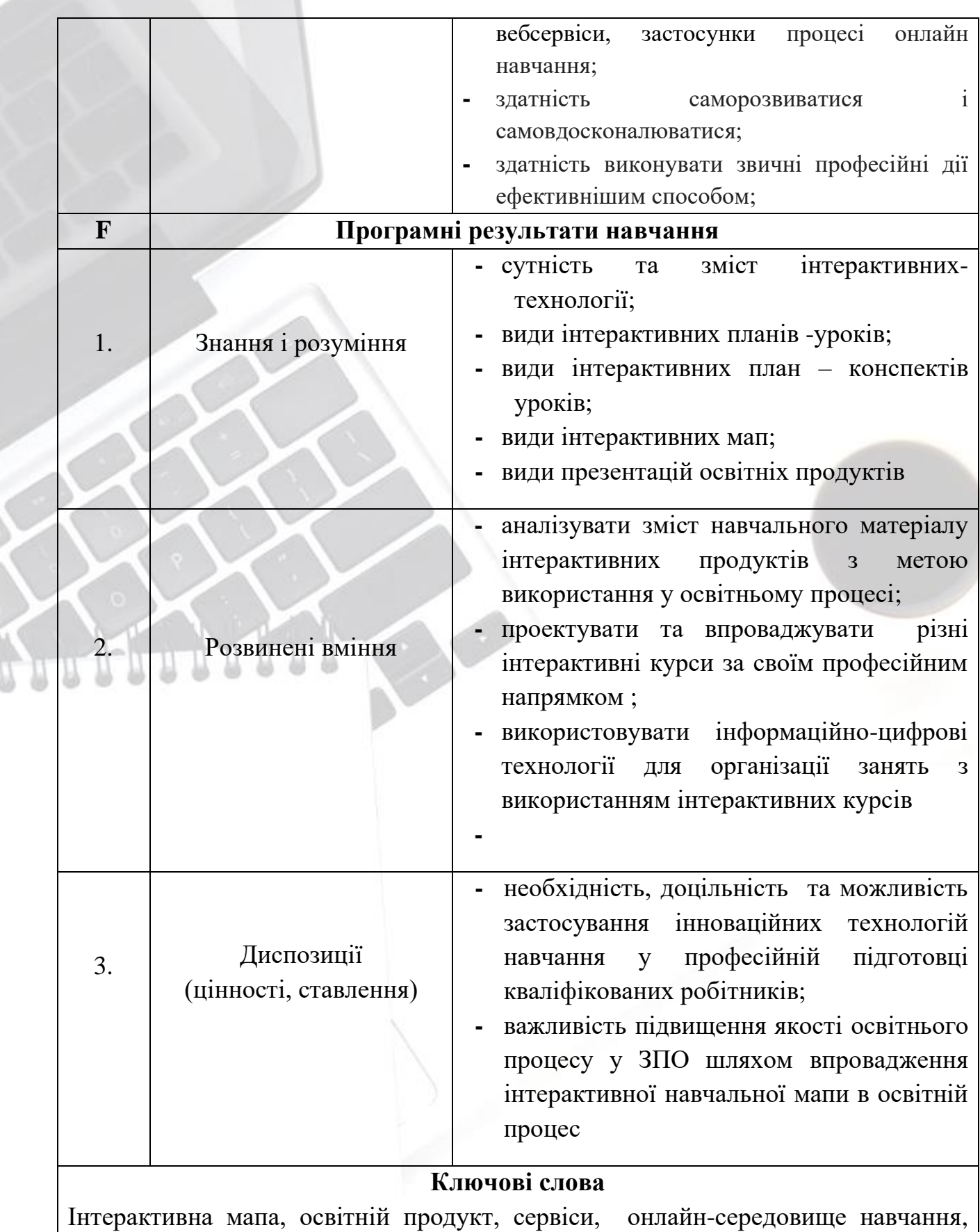

відеоурок, цифровізація, тест.

## <span id="page-8-0"></span>**4.ТЕМАТИЧНИЙ ПЛАН ВИКЛАДУ ТА ЗАСВОЄННЯ МАТЕРІАЛІВ ЕЛЕКТРОННОГО НАВЧАЛЬНОГО КУРСУ**

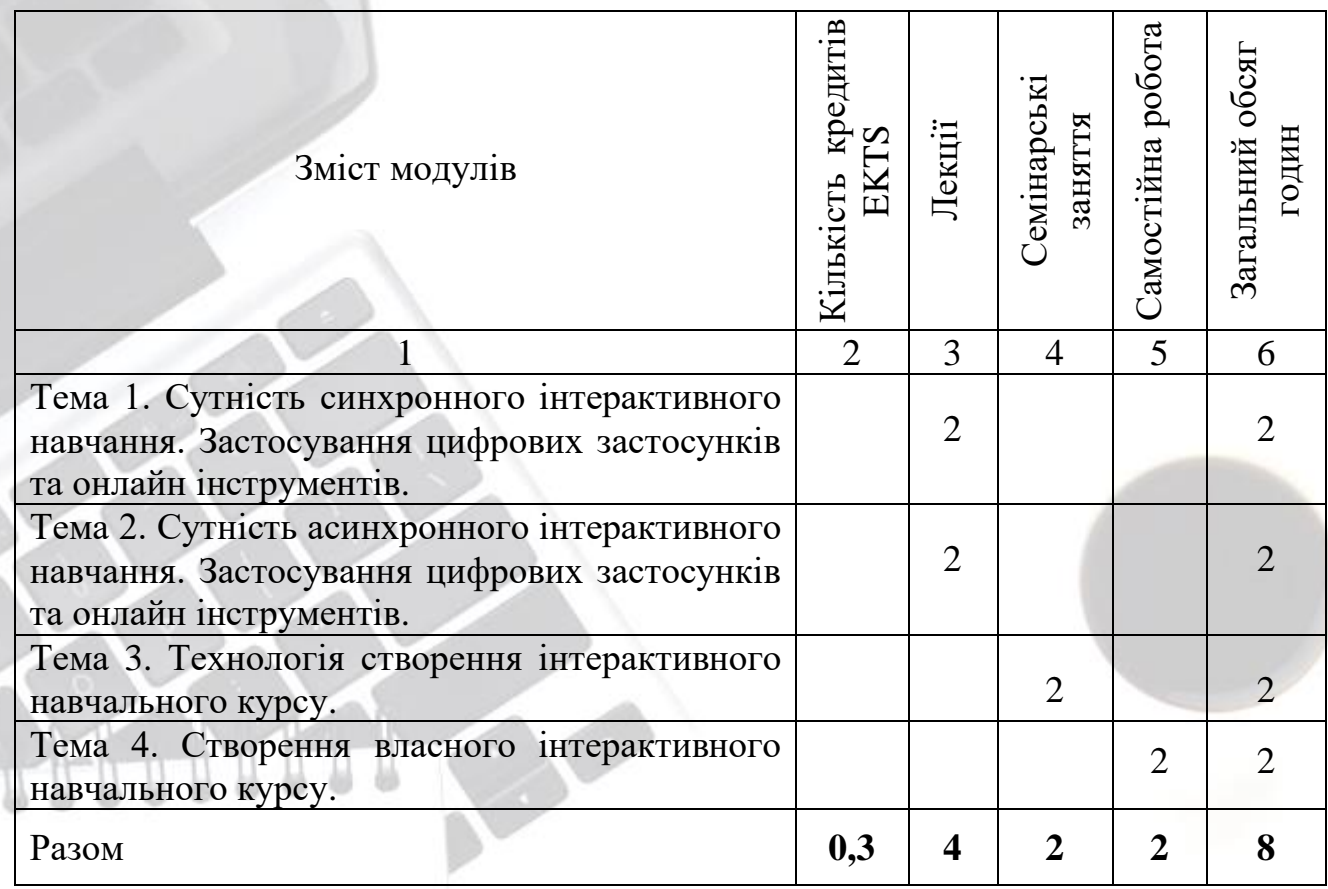

## <span id="page-9-0"></span>**5.ЗМІСТ ЕЛЕКТРОННОГО НАВЧАЛЬНОГО КУРСУ ЗА ТЕМАМИ**

**Тема 1.** Сутність синхронного інтерактивного навчання. Застосування цифрових застосунків та онлайн інструменті

Переваги інтерактивного навчання. Основні інтерактивні методи. Інтерактивне навчання в синхронному режимі онлайн. Створення ефекту присутності для здобувачів освіти. Онлайн-сервіси / застосунки для організації інтерактивного синхронного навчання. Можливості застосунків для онлайн-конференцій для проведення інтерактивних занять (MS Teams, Google Meets, Zoom та ін.). Рекомендації щодо організації інтерактивного навчання офлайн.

**Тема 2.** Сутність асинхронного інтерактивного навчання. Застосування цифрових застосунків та онлайн інструментів

Переваги асинхронного навчання. Набір онлайн-сервісів / застосунків для організації інтерактивного асинхронного навчання. Робота з сервісами зі створення вправ (напр., Nimbus Screenshot & Screen Video Recorder, Google сервіси, LearningApps World wall). Приклади застосування застосунків для асинхронного навчання; адаптація курсів слухачів і слухачок.

**Тема 3.** Технологія створення інтерактивного навчального курсу.

Ознайомлення з презентацією освітнього простору. Концепція створення інтерактивного простору. Методика створення інтерактивного навчального курсу. Етапи створення освітнього контенту. Організація синхронного та асинхронного процесу навчання. Приклади застосування онлайн інструментів. Приклади оцінювання здобувачів освіти.

**Тема 4.** Створення власного інтерактивного навчального курсу.

Консолідація всіх набутих знань та вмінь для організації та проведення синхронного та асинхронного навчання. Закріплення слухачами користування сервісами і застосунками, з якими ознайомилися протягом курсу занять. Оцінювання розвитку власних цифрових компетентностей та планування подальшого розвитку власних інтерактивних розробок. Рефлексія над тим, що вдалося засвоїти та планування подальших кроків щодо: а) використання застосунків на своїх уроках; б) покращення власної цифрової компетентності.

## План лекції

**Тема 1.** Сутність синхронного інтерактивного навчання. Застосування цифрових застосунків та онлайн інструменті. (2 год)

1. Загальні поняття про синхронне навчання.

2. Використання онлайн-інструменту Zoom.

3. Використання онлайн-інструменту Google Meet.

4. Використання онлайн-інструменту Microsoft Teams.

5. Приклад створення інтерактивного уроку, який буде проводитись онлайн в синхронному режимі.

6. Створення власного інтерактивного плану уроку в синхронному режимі.

#### План лекції

**Тема 2.** Сутність асинхронного інтерактивного навчання. Застосування цифрових застосунків та онлайн-інструментів. (2 год)

1. Загальні поняття про асинхронне навчання.

2. Використання онлайн-інструменту LearningApps, youtube, Nimbus Screenshot & Screen Video Recorder, Google сервіси, World wall.

3. Приклад створення інтерактивного уроку, який буде проводитись онлайн в асинхронному режимі.

4. Створення власного інтерактивного уроку в асинхронному режимі.

#### План семінарських занять

**Тема 3.** Технологія створення інтерактивного навчального курсу. (2 год)

#### Питання для обговорення

- 1. Принципи розробки презентації освітнього простору.
- 2. Особливості створення відео інструкції курсу.

3. Створення інтерактивного курсу для синхронного та асинхронного навчання.

- 4. Методика створення інтерактивної мапи курсу.
- 5. Приклади розробки план-конспекту уроку.
- 6. Приклади розробки технологічної карти уроку.

## Самостійна робота

**Тема 4.** Створення власного інтерактивного навчального курсу. (2 год)

## Питання та завдання для самостійного заняття

#### Питання

- 1. У чому різниця між синхронним та асинхронним викладанням?
- 2. Сервіси які використовуються для синхронного викладання?
- 3. Сервіси які використовуються для асинхронного викладання?
- 4. Перелічіть цифрові інструменти оцінювання?

#### Завдання

- 1. Створити профіль в онлайн інструментах для синхронного викладання.
- 2. Створити своє персональне колесо цифрових компетентностей.
- 3. Створити завдання для здобувачів освіти в онлайн інструментах для асинхронного викладання.
- 4. Створити власну концепцію інтерактивного курсу навчання для синхронного та асинхронного викладання.

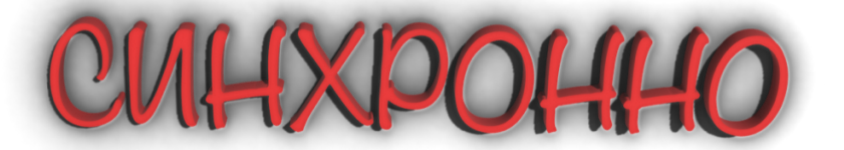

## **6.ПЛАН ЛЕКЦІЙ**

<span id="page-12-0"></span>Тема 1. Сутність синхронного інтерактивного навчання. Застосування цифрових застосунків та онлайн інструменті. (2 год)

- 1. Загальні поняття про синхронне навчання.
- 2. Використання онлайн-інструменту Zoom.
- 3. Використання онлайн-інструменту Google Meet.
- 4. Використання онлайн-інструменту Microsoft Teams.
- 5. Приклад створення інтерактивного уроку, який буде проводитись онлайн в синхронному режимі.
- 6. Створення власного інтерактивного плану уроку в синхронному режимі.

Розуміють основи інтерактивних методів в синхронному режимі та їхня адаптація в онлайнсередовищі.

Кооперативне навчання в онлайн-середовищі.

**Очікувані результати**

Розуміють налаштування застосунків для онлайнконференцій для проведення інтерактивного навчання онлайн.

Створюють власні інтерактивні плани - уроків в синхронному режимі.

#### **1. Загальні поняття про синхронне навчання**

**Синхронний режим** передбачає взаємодію між суб'єктами навчання, під час якої учасники одночасно фізично перебувають в аудиторії, майстерні, тощо або перебувають в віртуальному освітньому середовищі або спілкуються за допомогою засобів аудіо-, відеоконференції. Інакше кажучи, це проведення заняття в режимі реального часу в тому числі в обраному цифровому середовищі. Рівночасно присутні у віртуальному середовищі викладач/майстер та здобувачі освіти, спілкуються приблизно так, як це відбувається на офлайн занятті.

#### Переваги

- швидкий зворотний зв'язок від педагога:
- можна відразу пояснити концепції та поняття, які викликають у слухачів складності;
- організація групових активностей;
- розвиток навичок комунікації й колаборації.

#### Недоліки

- необхідність синхронізувати графік і підлаштовуватися під загальний темп навчання;
- якщо індивідуальна увага педагога потрібна кільком слухачам, іншим доводиться чекати;
- залежність ефективності навчання від особистості педагога;
- високі вимоги до якості зв'язку під час занять.

**Синхронний режим** — майже безпосередній зворотний зв'язок з обох сторін. Відповіді та реакції надходять швидко, як і на офлайн-занятті. Лише у цей спосіб учні можуть попрацювати за групами. Проте певна частина синхронного заняття йде на улагодження технічних перешкод.

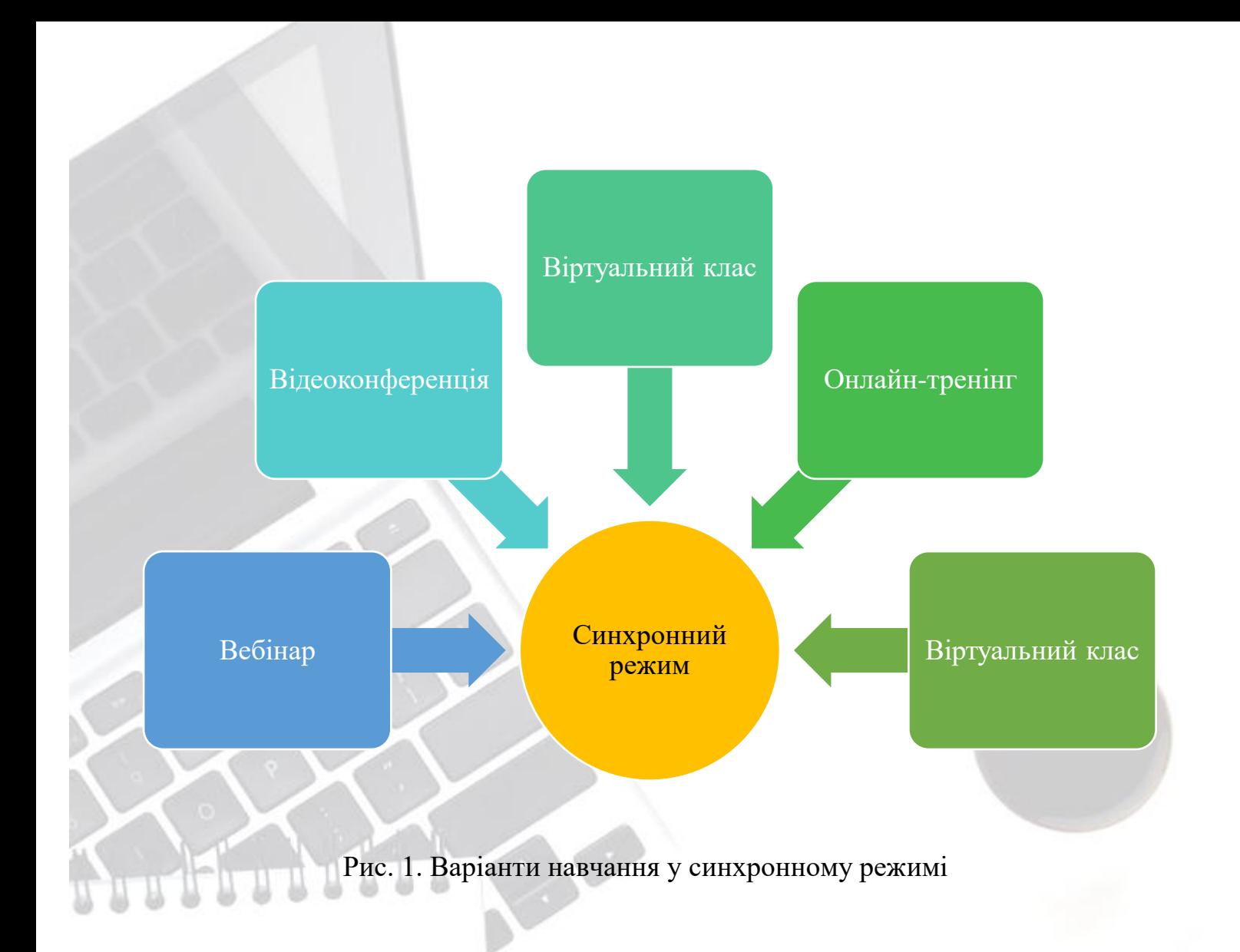

## **2. Використання онлайн-інструменту Zoom**

**Zoom** — програма для організації відеоконференцій, розроблена компанією Zoom Video Communications. Вона надає сервіс відеотелефонії, який дозволяє підключати одночасно до 100 пристроїв безкоштовно, з 40 хвилинним обмеженням для безкоштовних акаунтів.

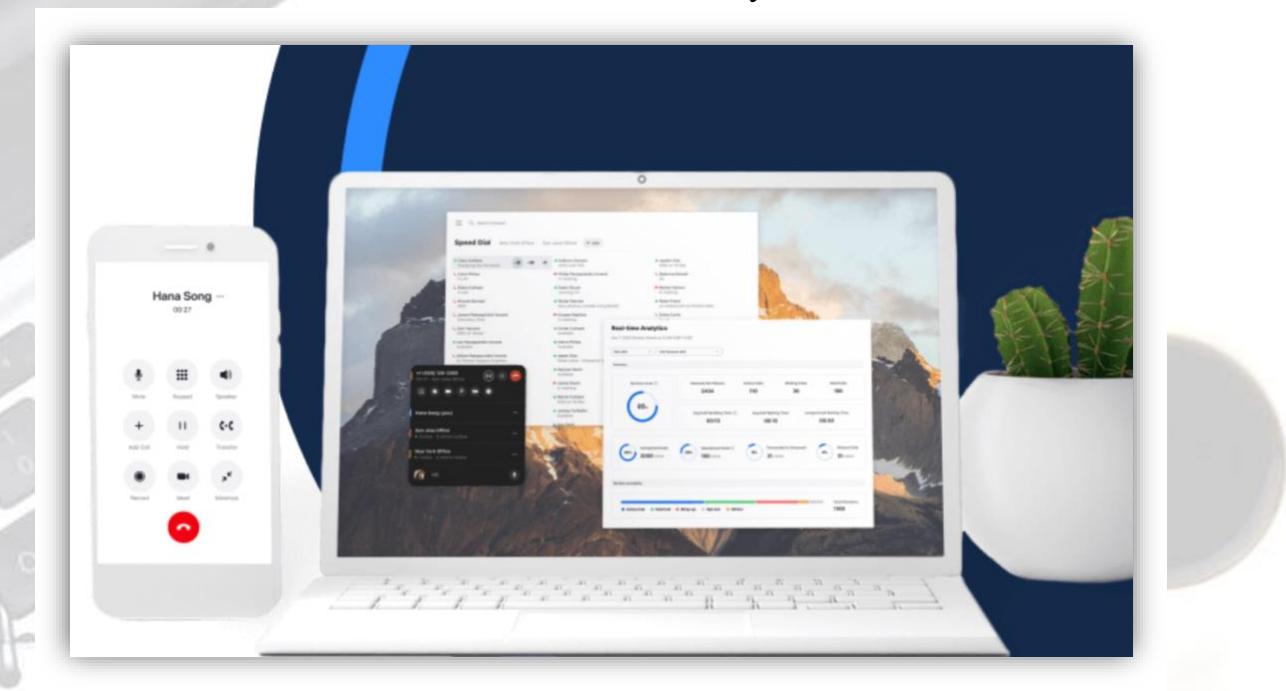

Zoom відмінно підходить для відеоконференцій, роботи, індивідуальних та групових занять. Користувачі можуть використовувати додаток як на комп'ютері, так і на планшеті й телефоні. До відеоконференції може підключитися будь-який, користувач за посилання, або ідентифікатором конференції. Відеоконференцію можна запланувати заздалегідь, а також зробити перманентне посилання, тобто для постійних зустрічей у певний час.

Де завантажити Zoom

• На офіційному сайті Zoom. Платформа доступна для операційних систем Windows, MacOS, Android та iOS

Прямі посилання на завантаження програми з офіційного джерела:

- Windows
- Google Play
- App Store

#### Як налаштувати програму

- Створити абсолютно новий та унікальний акаунт для Zoom на базі електронної пошти;
- Прив'язати обліковий запис Google до платформи Zoom;

## $\sqrt{\text{I}}$  Переваги Zoom

- Відмінний зв'язок
- Відео та аудіо зв'язок з кожним учасником
- Демонстрація екрану зі звуком
- Інтерактивна дошка
- Запис відеоконференції
	- $\Lambda$   $\pi$ Minic  $\pi$ Minic  $\sigma$

На сьогодні формат онлайннавчання виникла потреба використання засобів з функціями групових чатів, дзвінків та конференцій. Одним з інструментів, найбільш пристосованих для навчання та зручних у використанні, є програма [Zoom](https://zoom.us/)

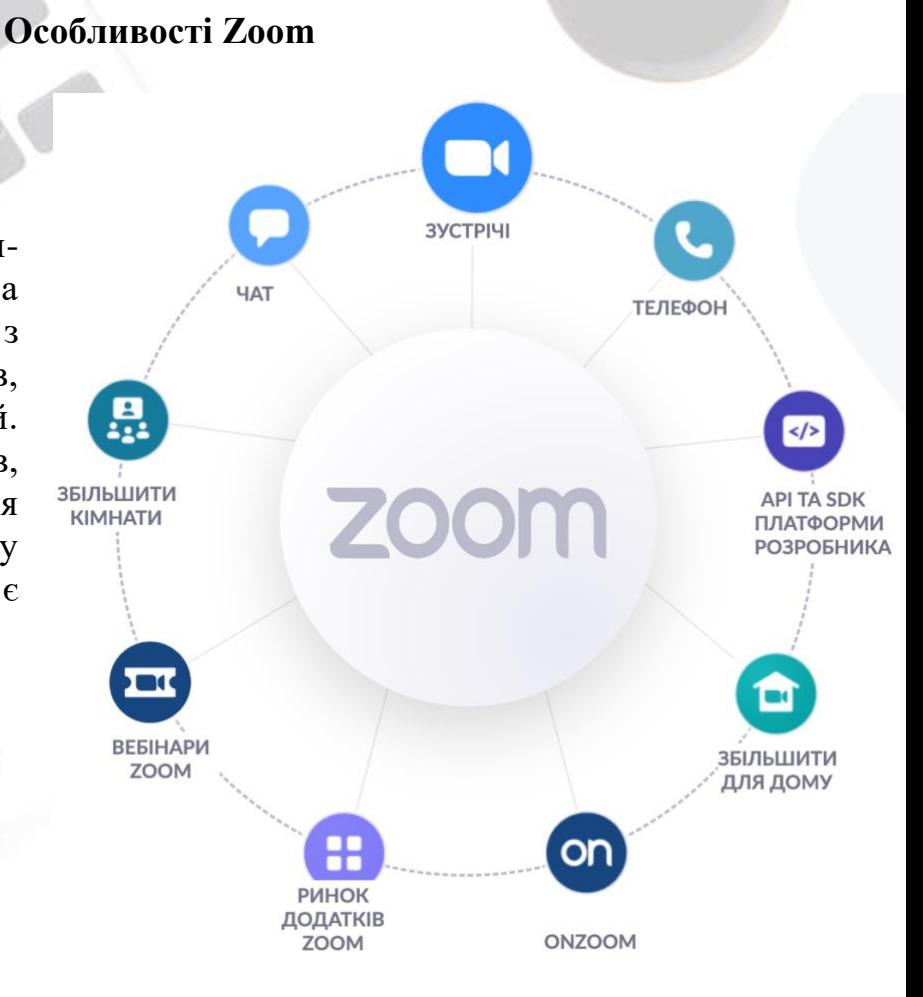

## **Можливості Zoom:**

- проведення онлайн-викладання з відео високої якості та можливістю участі до 100 користувачів (у безкоштовній версії заняття може тривати не довше 40 хвилин);
- функція демонстрації матеріалів на робочому столі під час занять і семінарів;
- планування занять заздалегідь і можливість запрошувати учасників;
- запис занять за участі студентів і особистих звернень;
- організація загальних і приватних чатів з метою листування та обміну матеріалами.

Посилання на Zoom див. [тут](https://zoom.us/)

Zoom інструкція для учасника та організатора конференцій див. [тут](https://www.youtube.com/watch?v=zU50sec8XM0)

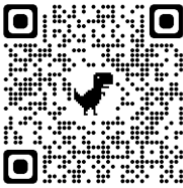

**Огляд сервісу:**

-Встановлення;

-Перегляд інтерфейсу;

-Перегляд налаштувань;

- Підключення.

## **3. Використання онлайн-інструменту Google Meet**

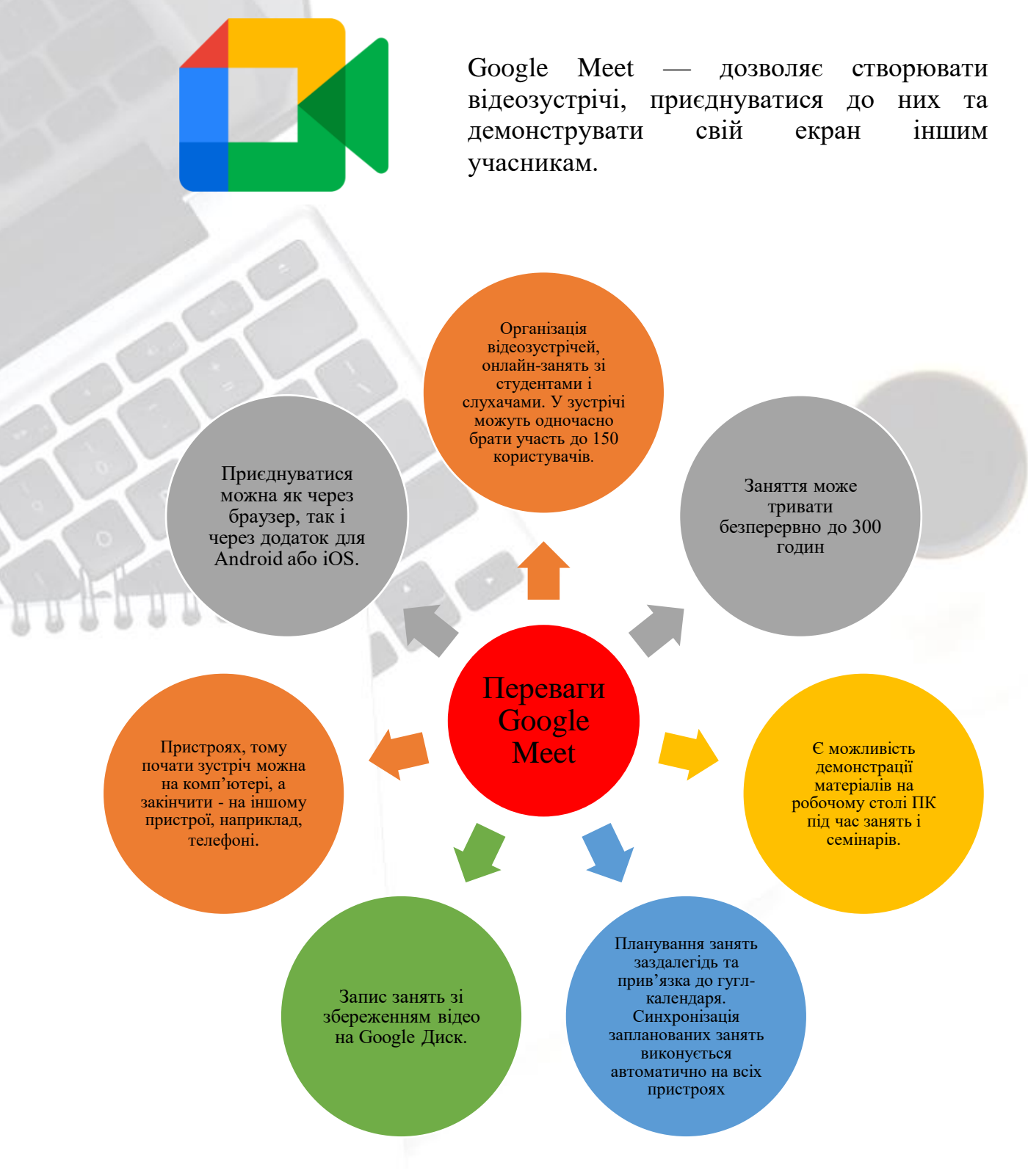

Рис. 2. Переваги Google Meet

## **Огляд сервісу:**

-Встановлення; -Підключення; -Перегляд інтерфейсу; -Перегляд налаштувань.

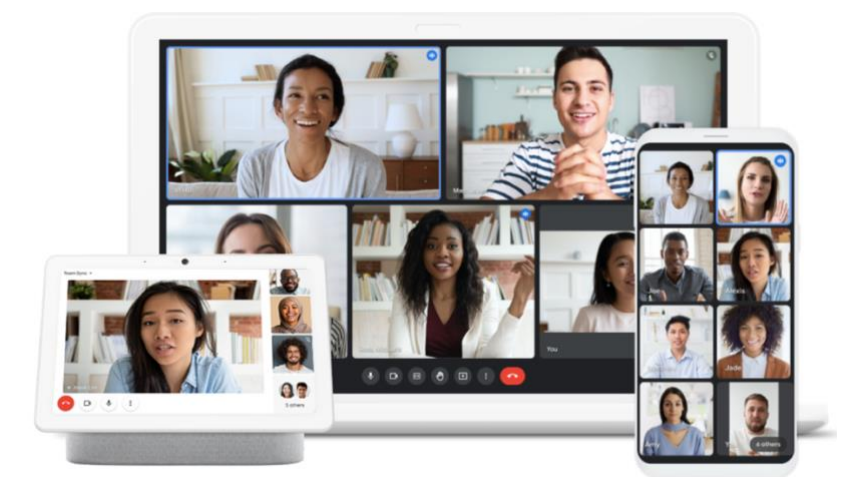

СТВОРЕННЯ ВІДЕОКОНФЕРЕНЦІЇ ПОКРОКОВА ІНСТРУКЦІЯ. Коротка інструкцію, як створити конференцію в Google Meet

Рис 3. Створення конференцій. Покрокова інструкція

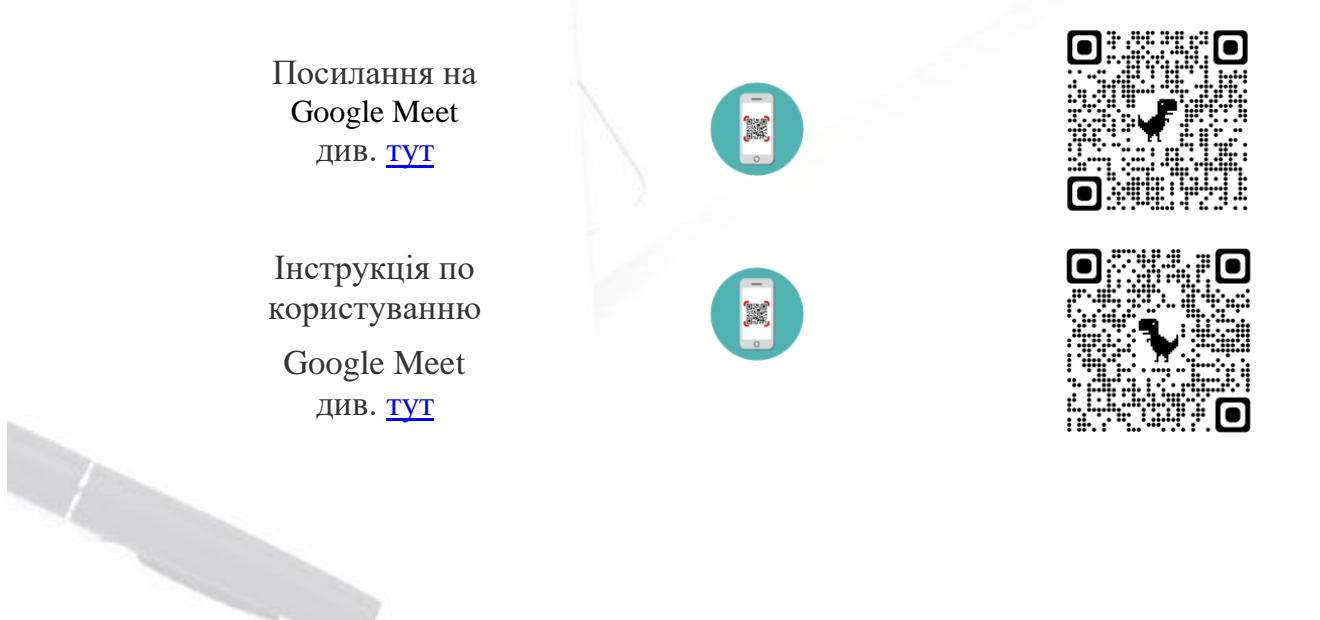

#### **4.Використання онлайн-інструменту Microsoft Teams**

# **Microsoft Teams**

**Microsoft Teams** — це програма для спільної роботи, яка дозволяє вам і вашій групі залишатися в курсі, систематизовані та залишатися на зв'язку.

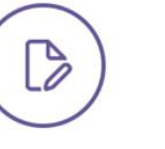

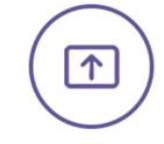

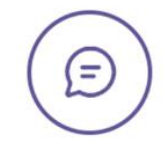

Завдання

Призначайте, відсте-

жуйте та оцінюйте

завдання для класу.

Демонстрація екрана

Демонструйте свій

екран або презента-

цію в реальному часі.

Занурення в текст

Читайте розмови й чати в більш персоналізованому форматі, все це в Microsoft Teams.

# ιί

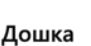

Співпрацюйте в Міcrosoft Teams на нескінченному цифровому аркуші вільного формату.

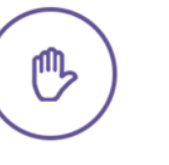

#### Піднімайте руку

учням.

Висловлюйтесь, не Подивіться на весь заважаючи іншим клас по-новому для дискусій та

०००

Спільний режим

презентацій.

**Microsoft Teams** - універсальна платформа для спільної роботи, яка об'єднує разом чат, онлайн зустрічі, конференції та сервіси Microsoft 365 для найбільш ефективної взаємодії.

Щоб повною мірою зрозуміти можливості продукту, необхідно спробувати його в роботі і використати запропоновані функції для вирішення конкретних завдань. Почати знайомство з сервісами для віддаленої роботи від Microsoft можна з Teams.

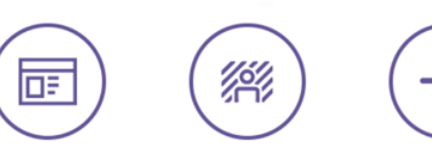

Інтеграція Організуйте освітній процес по-своєму з

Microsoft Teams та ін-

теграцією системи ке-

рування навчанням.

Користувацький фон

Ви можете розмити фон на час наради, вибрати безкоштовне зображення або імпортувати своє.

Аналітика

Отримуйте доступ до даних про залучення учнів на заняттях за допомогою інтуїтивно зрозумілої інформаційної панелі.

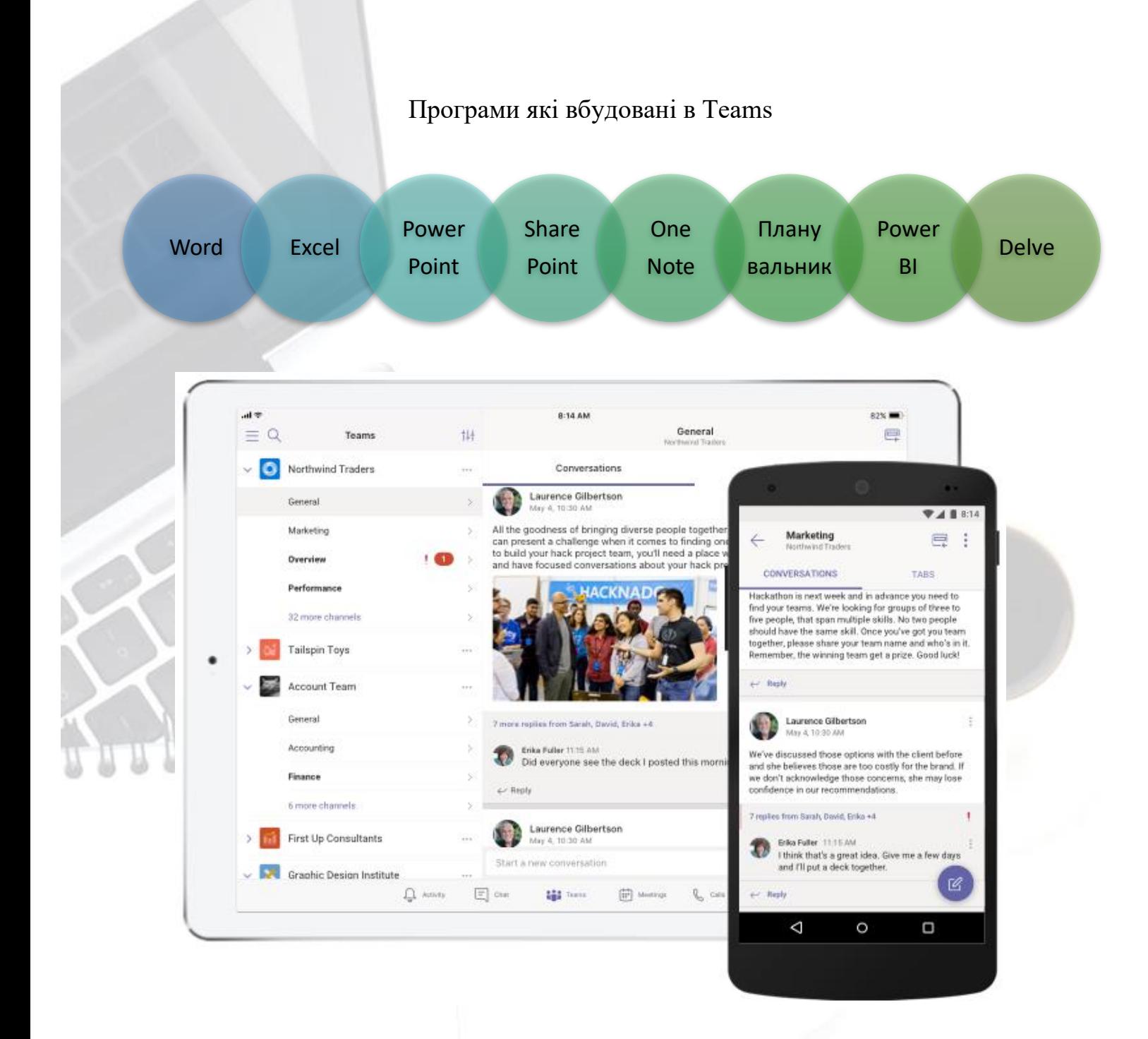

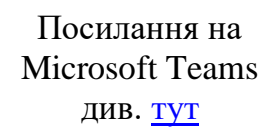

Початок роботи з програмами в Microsoft Teams див. [тут](https://support.microsoft.com/uk-ua/office/%D0%BF%D0%BE%D1%87%D0%B0%D1%82%D0%BE%D0%BA-%D1%80%D0%BE%D0%B1%D0%BE%D1%82%D0%B8-%D0%B7-%D0%BF%D1%80%D0%BE%D0%B3%D1%80%D0%B0%D0%BC%D0%B0%D0%BC%D0%B8-%D0%B2-microsoft-teams-3479773b-2526-4473-804f-23d458c2aaca)

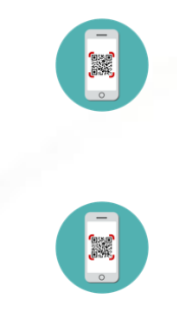

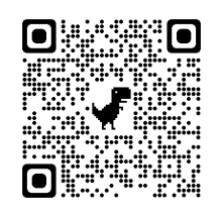

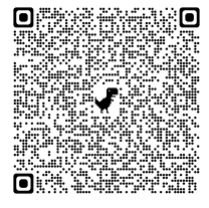

## **5. Приклад створення інтерактивного уроку, який буде проводитись онлайн в синхронному режимі.**

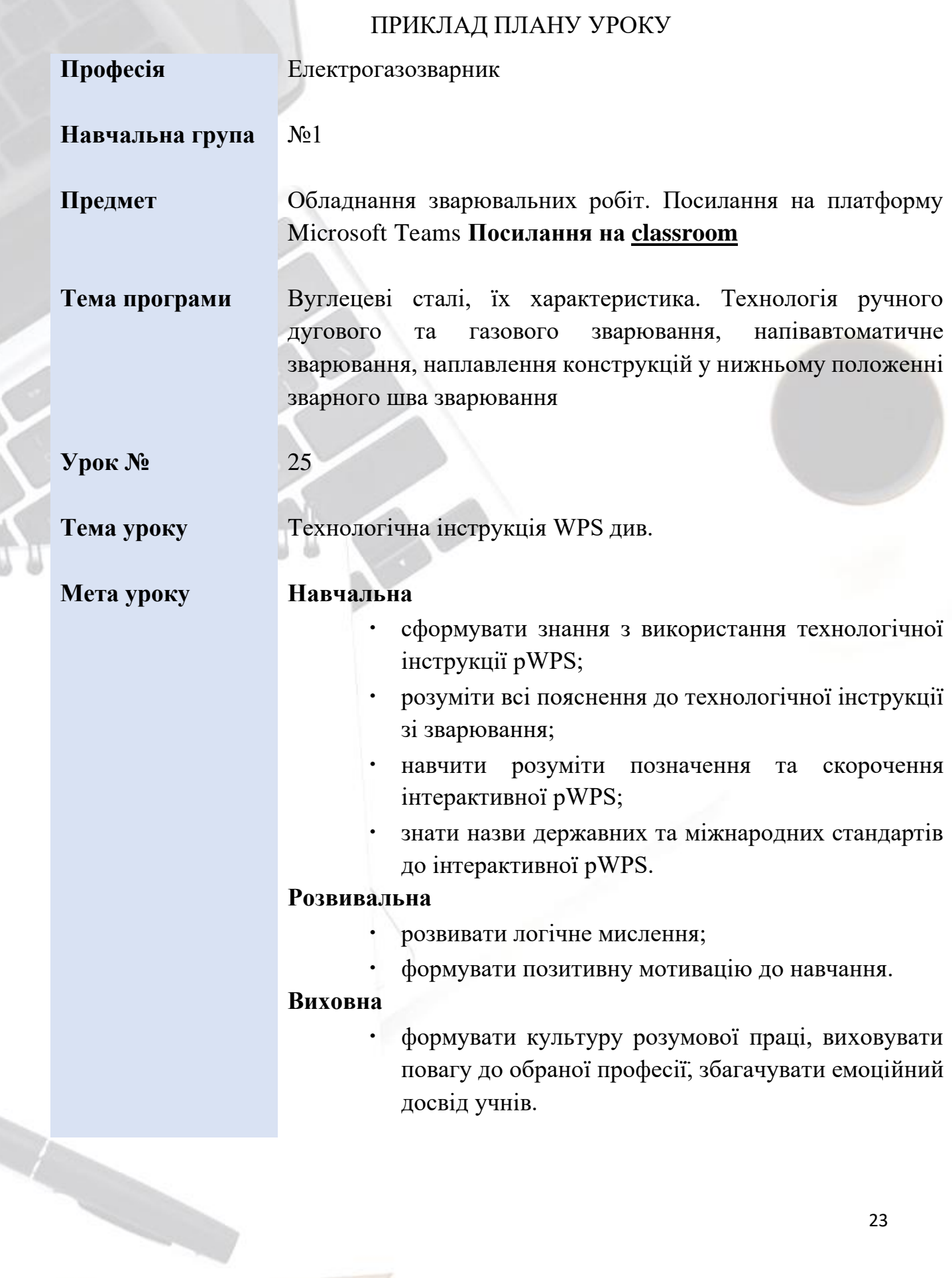

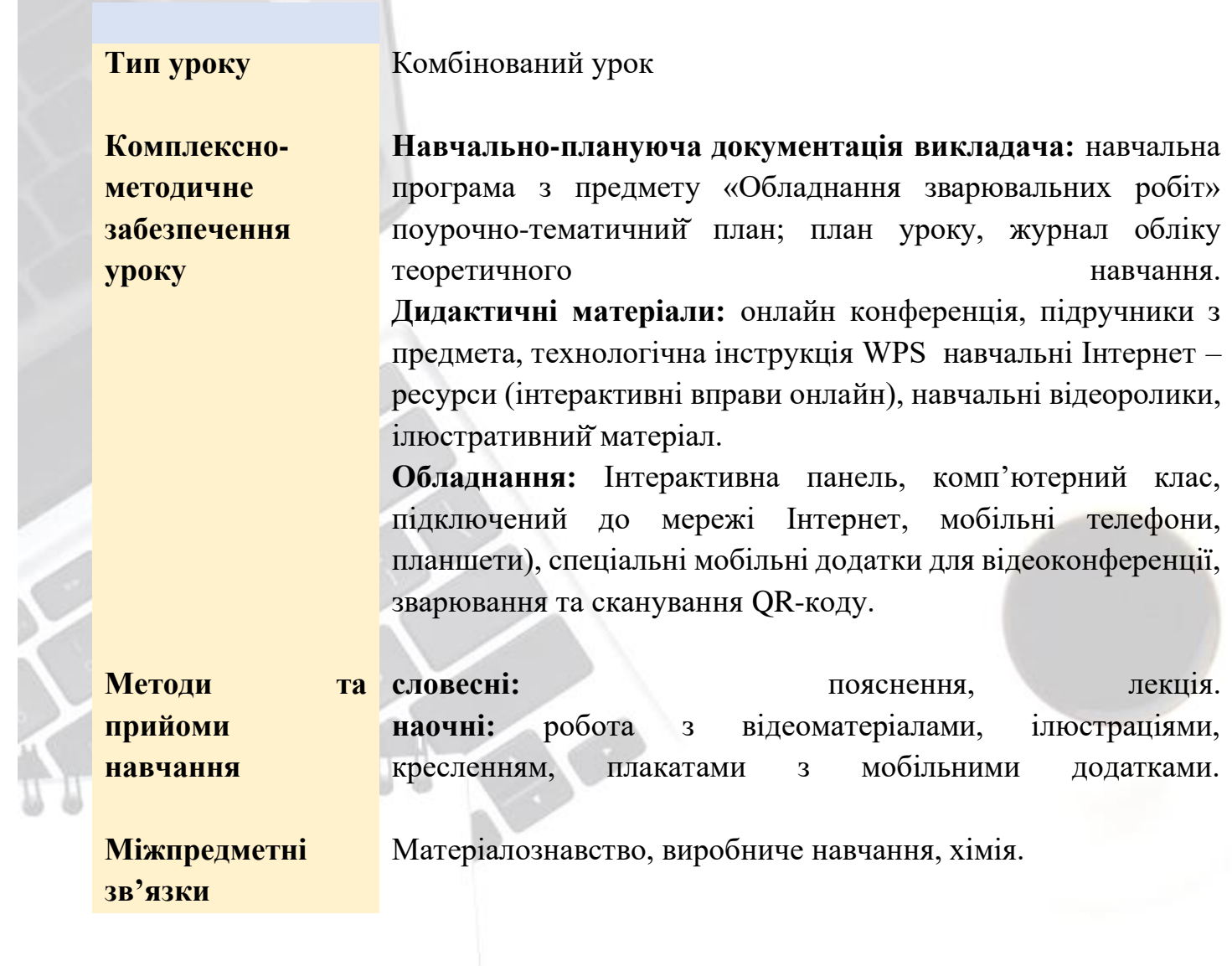

## **5.2. ПРИКЛАД ХОДУ УРОКУ**

## **5.2.1.Організаційний етап.** Ознайомлення з інструкцією проведення

уроку.

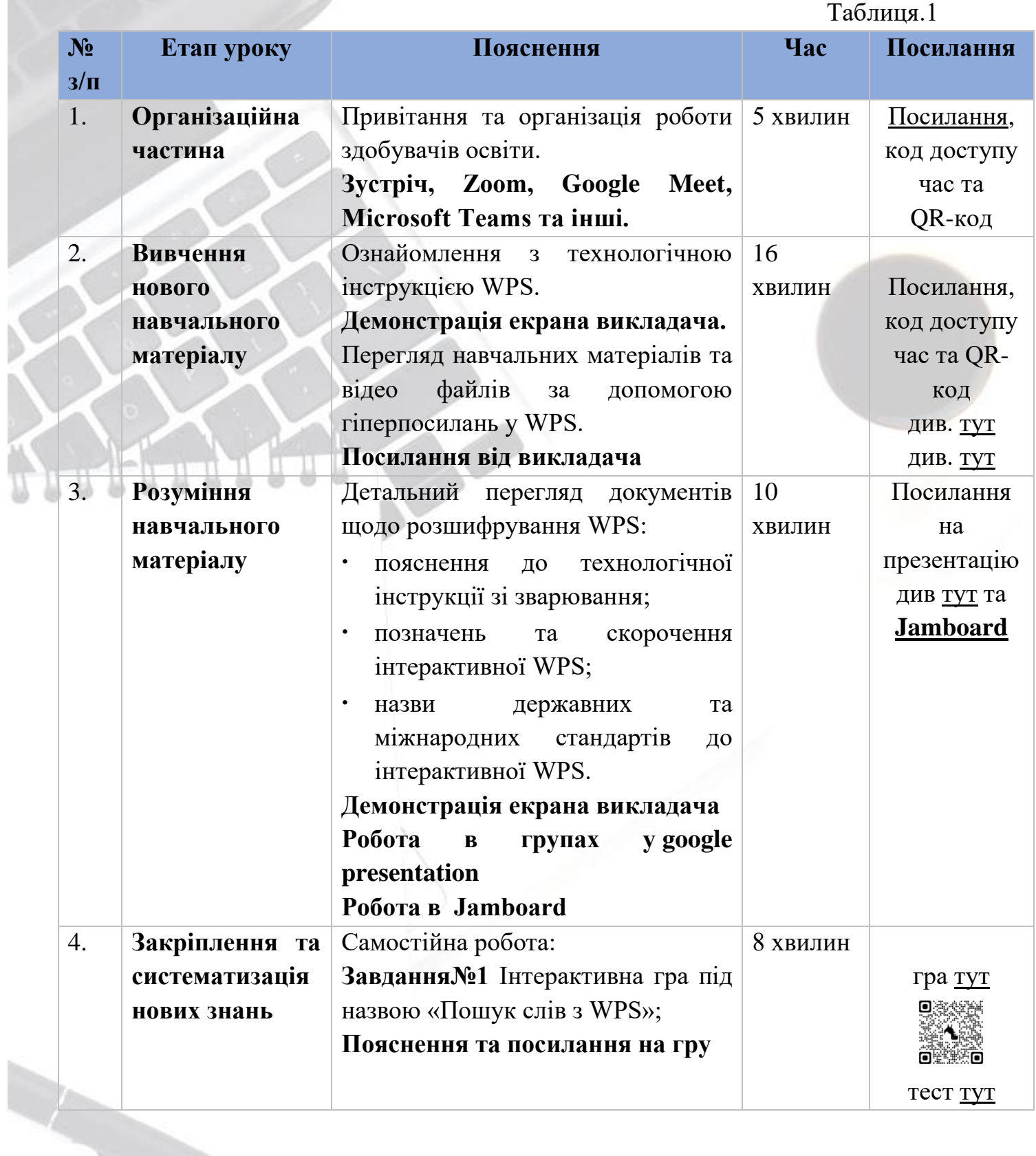

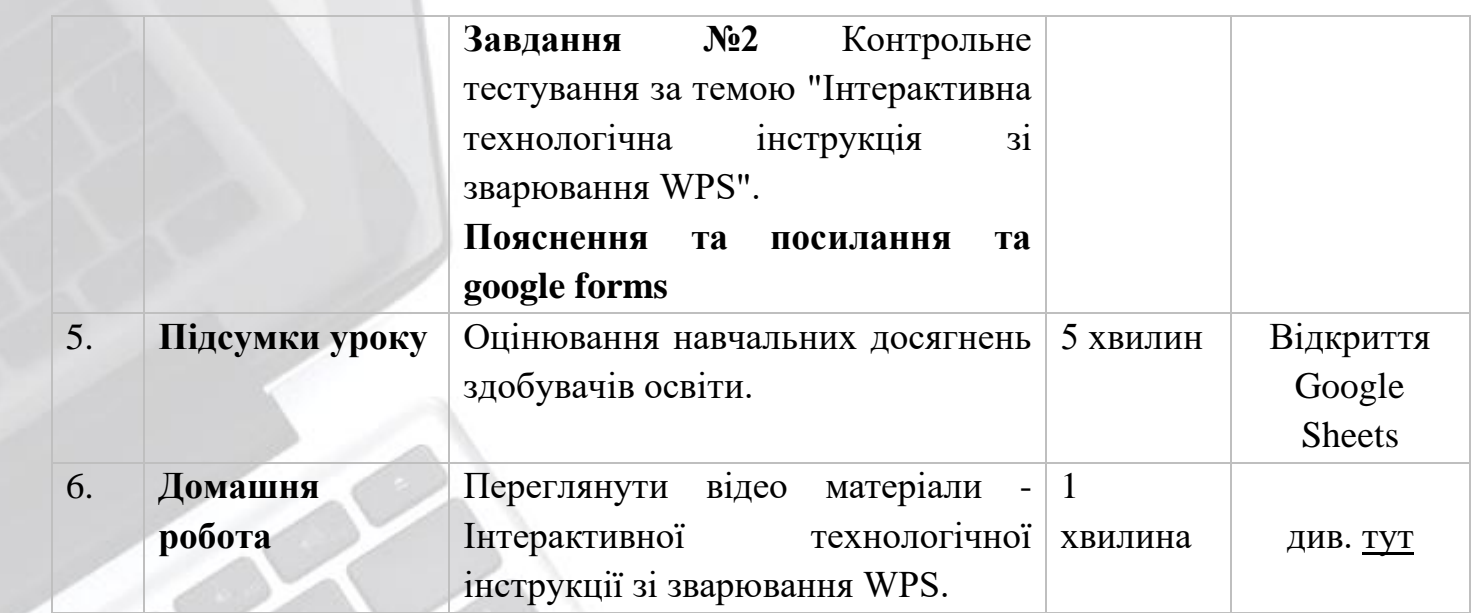

Таблиця 1. Технологічна карта уроку

## **6. Створення власного інтерактивного уроку в синхронному режимі.**

#### Завдання

- 1. Створити власний профіль онлайн-інструментів Zoom, Google Meet, Microsoft Teams. Зробіть скріншот екрану.
- 2. Перегляньте налаштування та відео інструкції онлайн-інструментів Zoom, Google Meet, Microsoft Teams. Зробіть скріншот екрану.
- 3. Створити власний інтерактивний план уроку в синхронному режимі за напрямком професійної діяльності.
- 4. Презентувати інтерактивний план уроку в синхронному режимі.

Матеріали завдань підготуйте у вигляді презентації (Microsoft PowerPoint)

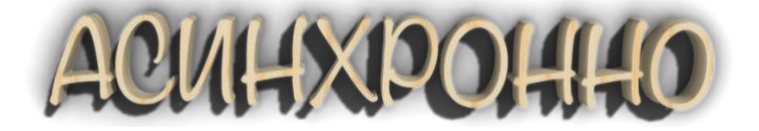

## **ПЛАН ЛЕКЦІЙ**

**Тема 2.** Сутність асинхронного інтерактивного навчання. Застосування цифрових застосунків та онлайн-інструментів

(2 год)

1. Загальні поняття про асинхронне навчання.

2.Використання онлайн-інструменту Nimbus Screenshot & Screen Video Recorder, Google сервіси, LearningApps, World wall.

3. Приклад створення інтерактивного уроку, який буде проводитись онлайн в асинхронному режимі.

4. Створення власного інтерактивного уроку в асинхронному режимі.

#### **Очікувані результати:**

*Адаптація до інтерактивних методів до застосування в онлайн*   $cepe$ довищ*і*, *асинхронних занять за допомогою сервісів LearningApps, WorldWall, Genial.ly, Google Forms;*

*Кабінет зі створення нових вправ у відповідності до курсів/предметів, які викладають слухачі та слухачки.*

*Створення власного інтерактивного плану уроку за своїм напрямком*

#### **1. Загальні поняття про асинхронне навчання**

**Асинхронне навчання** – це навчання, в якому контакт між викладачем та слухачем здійснюється з певною затримкою у часі; це форма навчальної телекомунікації, коли кожний слухач знайомиться з навчальними матеріалами або виконує завдання не одночасно з усіма, а в зручний для нього час.

Кожний слухач має можливість:

- запропонувати викладачеві свій варіант виконання завдання;
- здобувати нові знання самостійно з електронного конспекту;
- підключатись до форуму для обговорення та уточнення набутих знань;
- налагодити контакти з іншими слухачами.

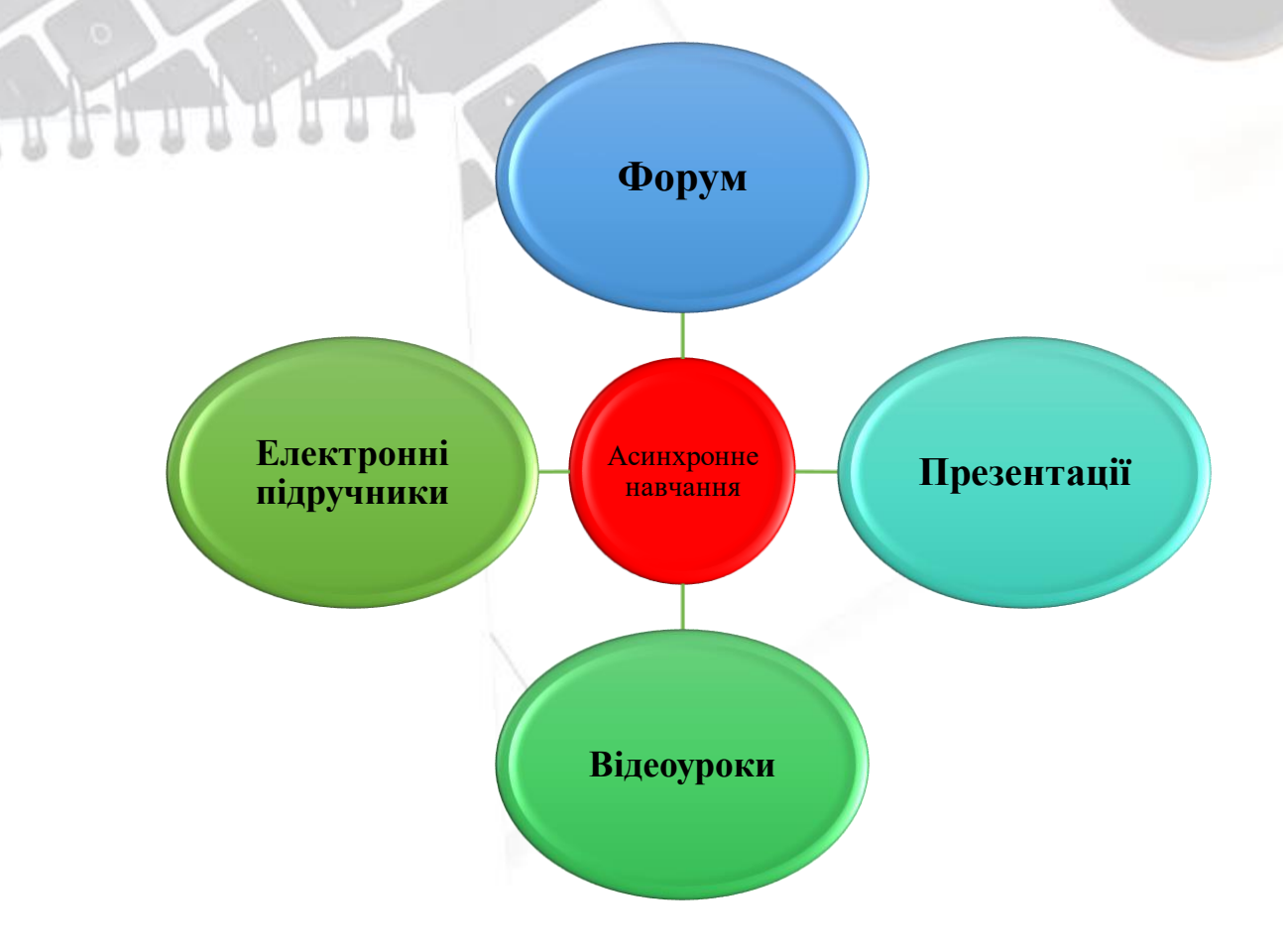

Рис. 4. Форми онлайн комунікації

Забезпечення синхронного та асинхронного зв'язку дозволить підвищити якість навчання:

- реалізація самостійної роботи слухачів з особливими потребами;

здійснюється групове та індивідуальне навчання з підтримкою інформаційних технологій, що є важливим для слухачів, які мають вади мови чи слуху;

- створення різних груп для спілкування та навчання;

- створення форумів та чатів на різну тематику;

- використання форумів для розташування тексту, графіків малюнків та інше у мережі Інтернет;

- загальна доступність навчальних матеріалів для усіх слухачів групи.

Синхронне та асинхронне спілкування допоможе не лише у оволодінні новими знаннями, а й у спілкуванні з здобувачів освіти, знаходженні нових друзів, що є важливим для слухачів з вадами здоров'я. Такі програми відкривають перед слухачами з особливими потребами нові можливості для професійної та особистої реалізації як повноправного члена суспільства.

## **ЧОМУ АСИХРОННИЙ РЕЖИМ**

• Асинхронний режим може охоплювати різноманітні засоби інформації, аудіо - та відеоуроки. За допомогою асинхронного режиму навчання здобувачі освіти працюють у власному темпі та у зручний для себе час.

• Педагоги мають зазначити терміни виконання завдань, надіслані для зворотного зв'язку, надати орієнтовний розклад занять для слухачів курсу, щоб вони мали уявлення про те, що їм слід робити й коли.

• Асинхронний режим застосовують до різних форм цифрового та онлайнового навчання. Наприклад, викладач може записувати власні короткі відеоуроки, пояснення або навчальні завдання, які студенти виконують самостійно.

• Асинхронне дистанційне навчання так само потрібне, як і синхронне, тому що є здобувачі освіти, яким потрібно більше часу на опрацювання тієї чи іншої теми.

## **2. Онлайн-інструменти для асинхронного навчання Nimbus Screenshot & Screen Video Recorder, Google сервіси, LearningApps , World wall.**

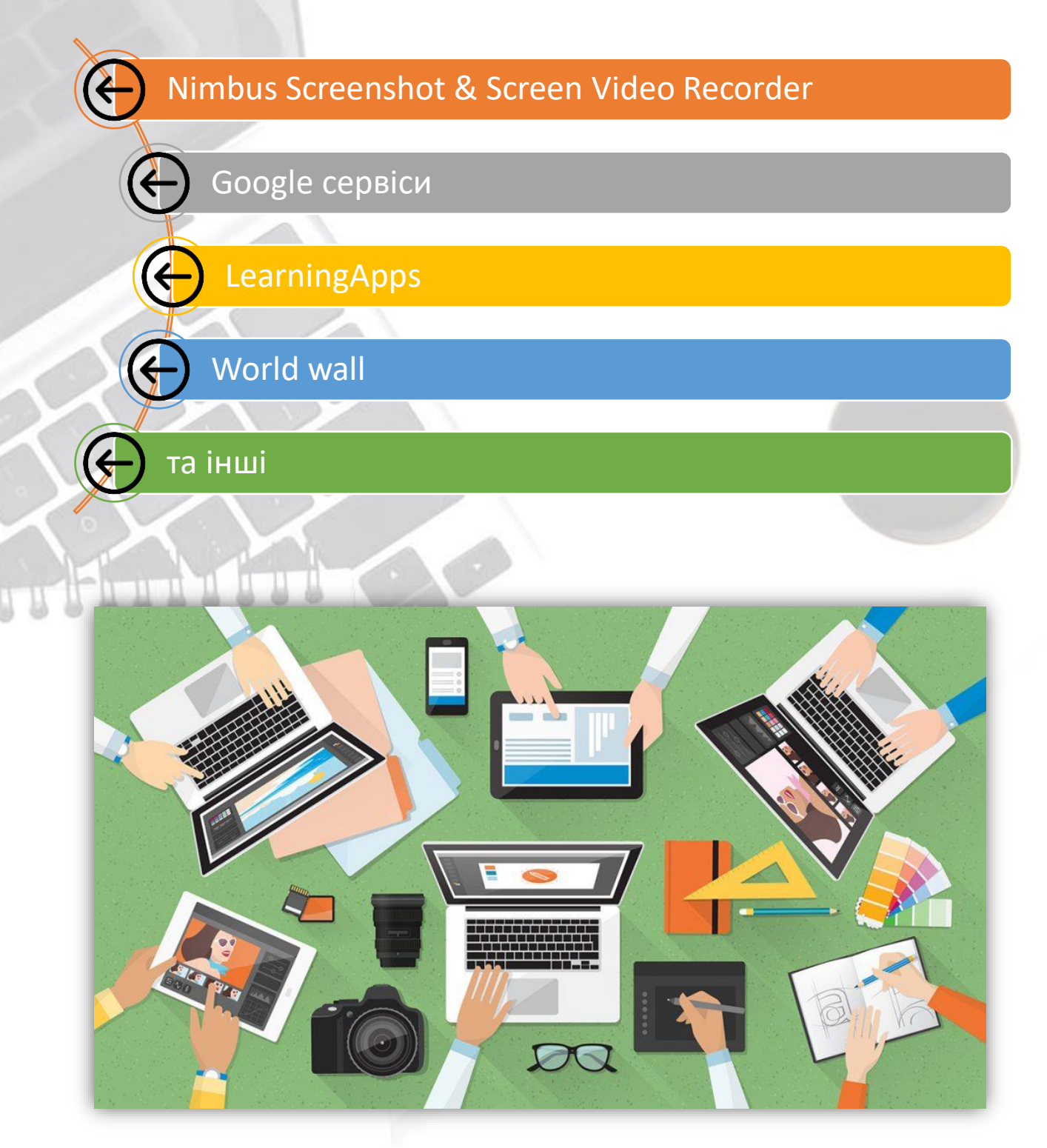

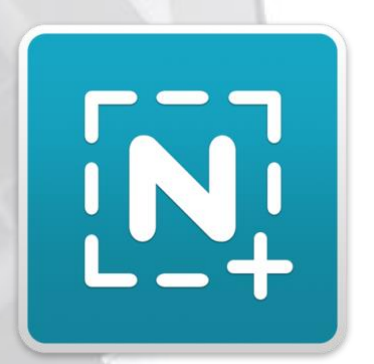

**Nimbus Screenshot & Screen Video Recorder**

**Nimbus Screenshot & Screen Video Recorder - це розширення для запису скріншотів та скринкастів**

## **МОЖЛИВОСТІ**

## Скріншоти та запис відео

- Можливість зробити скріншот частини екрана чи видиму область;
- Лупа, яка дозволить зробити скріншот великої точності;
- Гарячі клавіші для створення скріншотів та скрінкастів.

## Редагування скріншотів

- Виділення об'єктів за допомогою різних інструментів: стрілок, тексту, прямокутників, коло тощо;
- Приховуйте потрібну інформацію за допомогою інструменту розмиття (Blur);
- Можливість змінювати розмір зображення;
- Можливість "крутити" зображення по осі;
- Можливість "вирізати" із зображення потрібну область;

## Збереження скріншотів

- Збереження скріншотів та скрінкастів безкоштовно в Nimbus Note з можливістю перегляду їх з будь-якого іншого пристрою (комп'ютер, смартфон або планшет);
- Для скріншотів та скрінкастів надісланих у Nimbus Note можна отримати спеціальне посилання, де можна переглянути скріншот або записане відео.
- Збереження скріншотів та скрінкастів на комп'ютер;

## Можливості редагувати скріншоти.

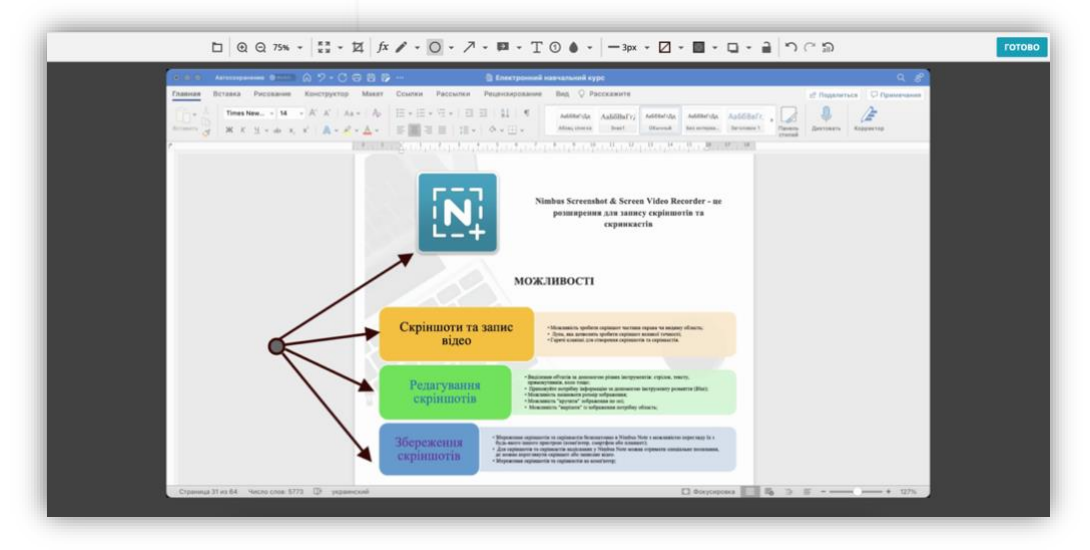

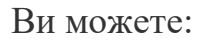

- **-** обирати масштаб та розмір скріншота (певний фрагмент, видима сторінка або вся сторінка);
- **-** додавати зображення, текст, стрілочки з підписами, коментарі, формули та фігури;
- **-** додавати різноманітні ефекти (затемнення, виділення);
- **-** робити та записувати відео звернення, трансляцію робочого столу;
- **-** додавати голосове повідомлення та QR-код;
- **-** друкувати;
- **-** обирати формат для збереження;
- **-** зберігати файл у вибраному місці.

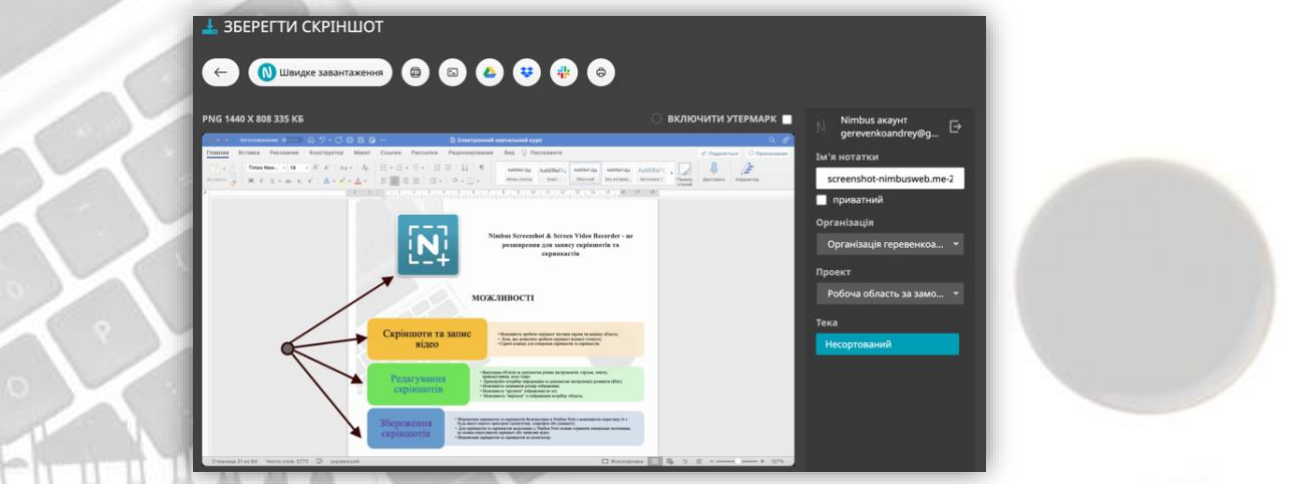

Створити власних відеоматеріалів

## Ви зможете:

- **-** обрізати відео;
- **-** додавати інші елементи, власний голосовий коментар або відео звернення;
- **-** конвертувати відео в різні формати;
- **-** зберігати та завантажувати на Youtube.

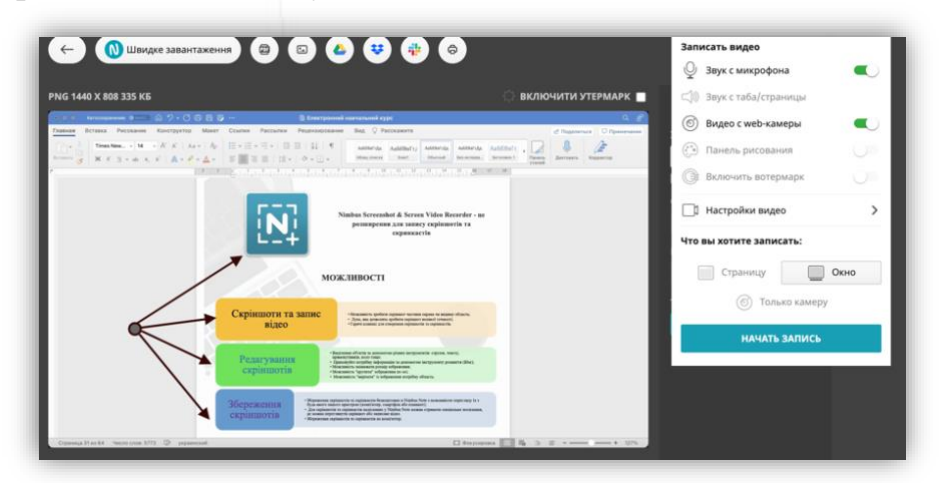

Посилання на розширення див. [тут](https://chrome.google.com/webstore/detail/nimbus-screenshot-screen/bpconcjcammlapcogcnnelfmaeghhagj)

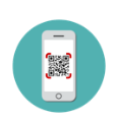

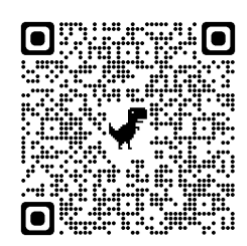

## **Огляд розширення:**

-Встановлення;

-Перегляд інтерфейсу;

-Перегляд налаштувань;

-Створення, редагування та зберігання скріншотів;

-Створення, редагування та зберігання відео ;

#### **Для створення відео уроку потрібно:**

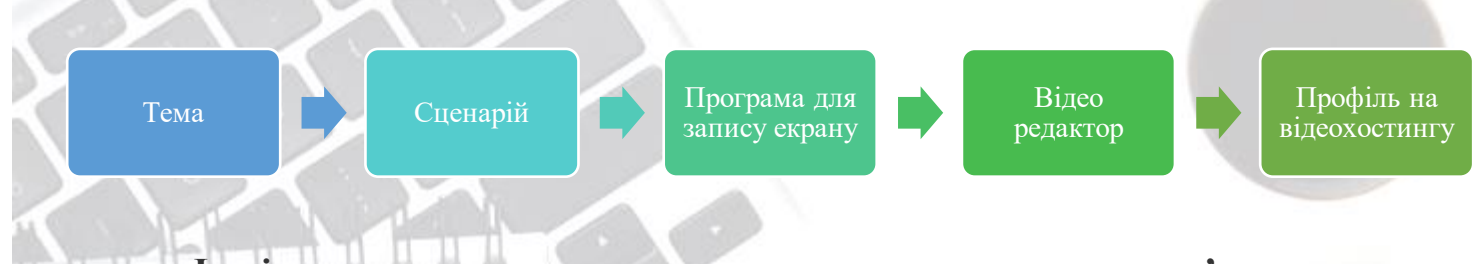

**Інші назви програм для запису екрану персонального комп'ютера:**

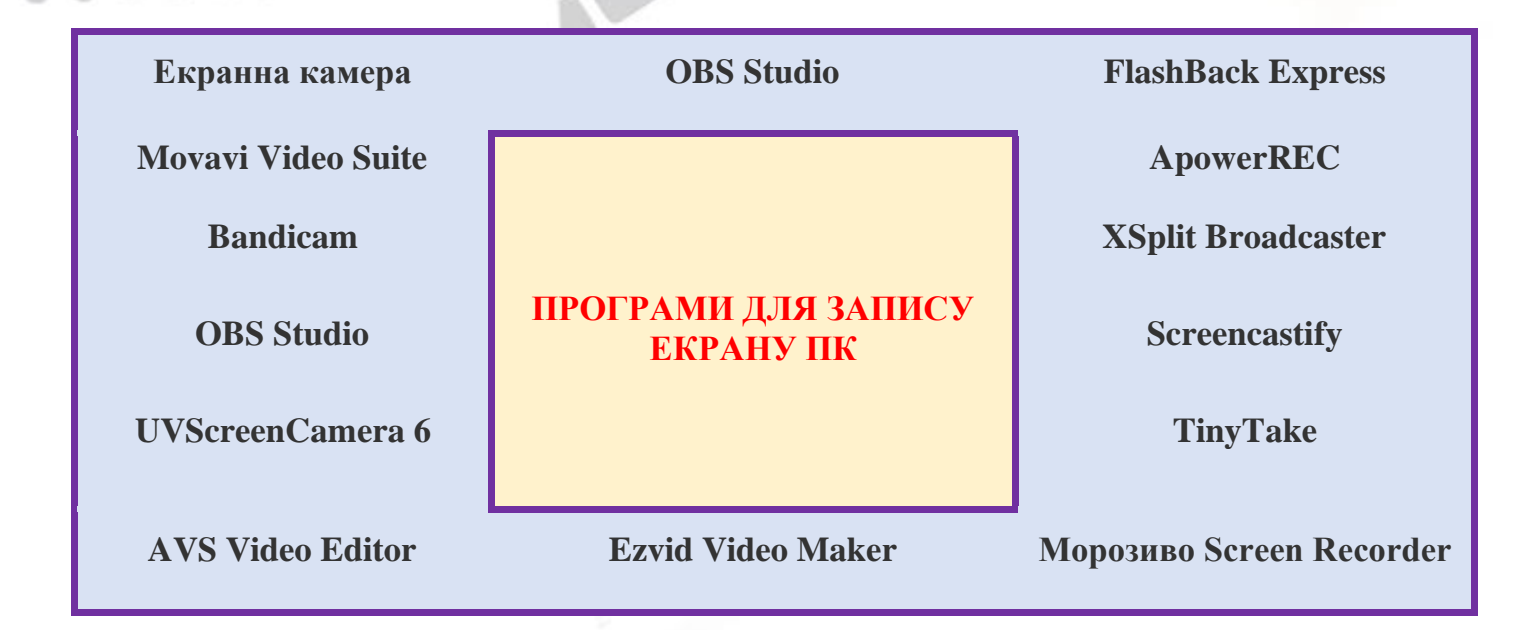

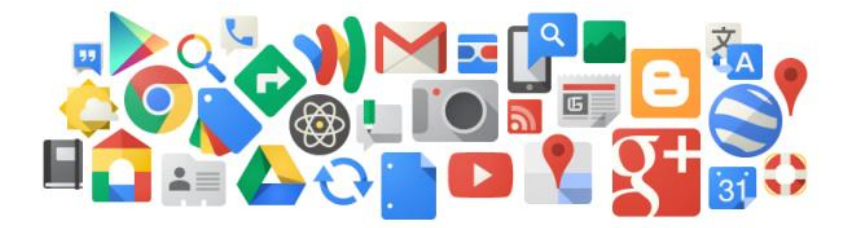

## **Google – СЕРВІСИ**

**Хмарні технології від Google** – це сервіс, який дозволяє віддалено використовувати засоби обробки і зберігання даних. Хмарні педагогічні технології забезпечують використання сервісів мережі Інтернет як засобу інтерактивного навчання без застосування локального програмного забезпечення, окрім браузера та плагінів до нього. Хмарні технології забезпечують виконання багатьох видів навчальної діяльності, контролю і оцінювання навчальних досягнень учнів, он-лайн тестування, відкритості освітнього середовища.

Використання хмарних технологій у навчальному процесі перш за все дозволяє вирішити проблему забезпечення рівного доступу здобувачів освіти та викладачів до якісних освітніх ресурсів як на уроках, так і у позаурочний час. Важливий внесок у розвиток хмарних технологій для освіти робить компанія Google.

- **-** Google Docs, Google Drive, Youtube ,Google Академія для підготовки та упорядкування навчальних матеріалів;
- **-** Gmail, Calendar, Sites, Hangouts для навчальної та виробничої комунікації;
- **-** ClassRoom для планування, підготовки та проведення дистанційних та змішаних навчальних курсів.

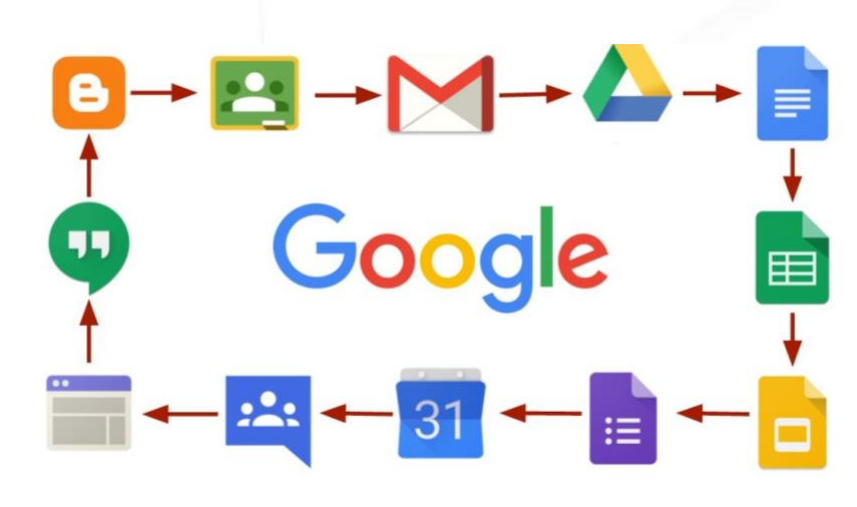

## **Поряд ознайомлення з Google сервісними**

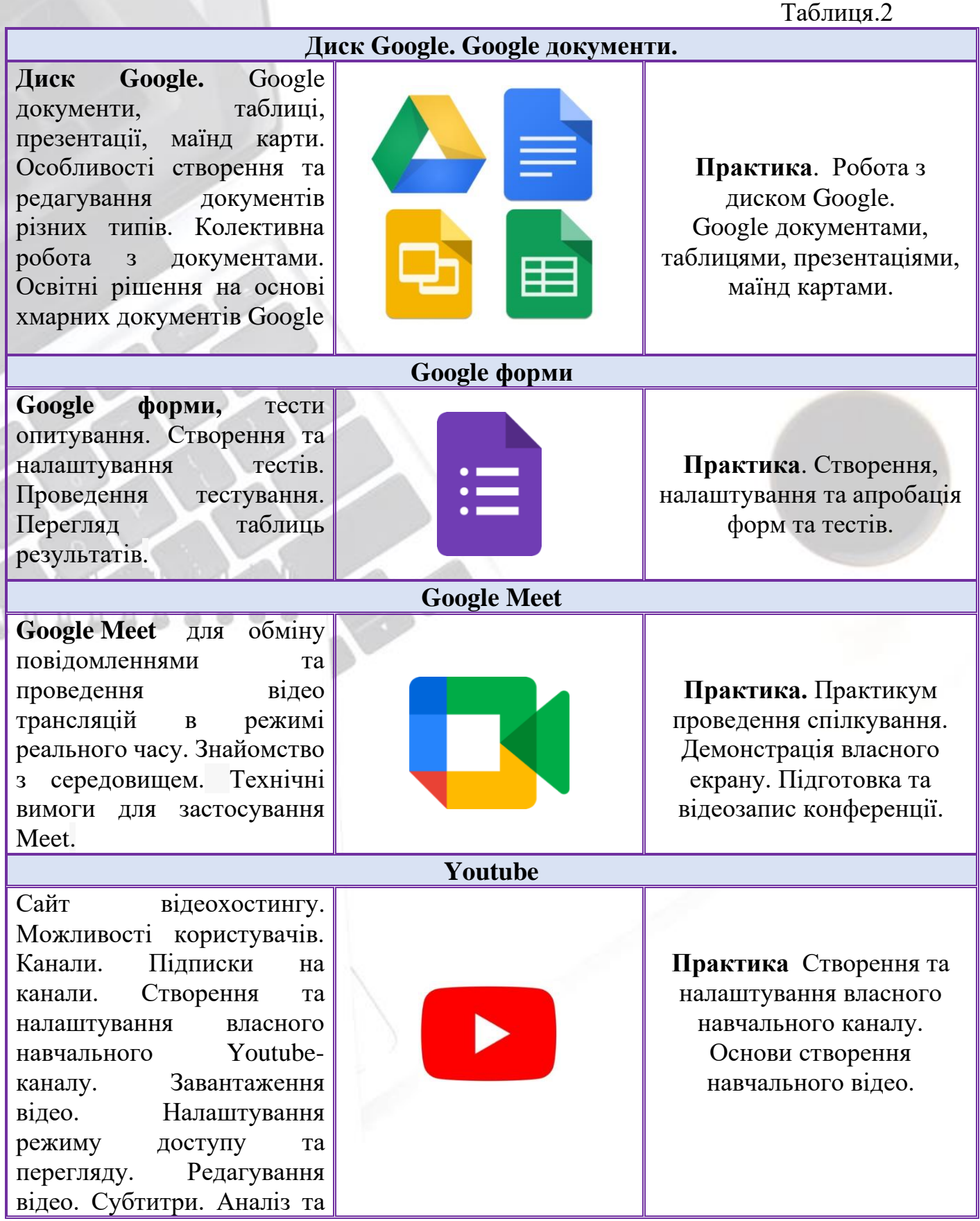

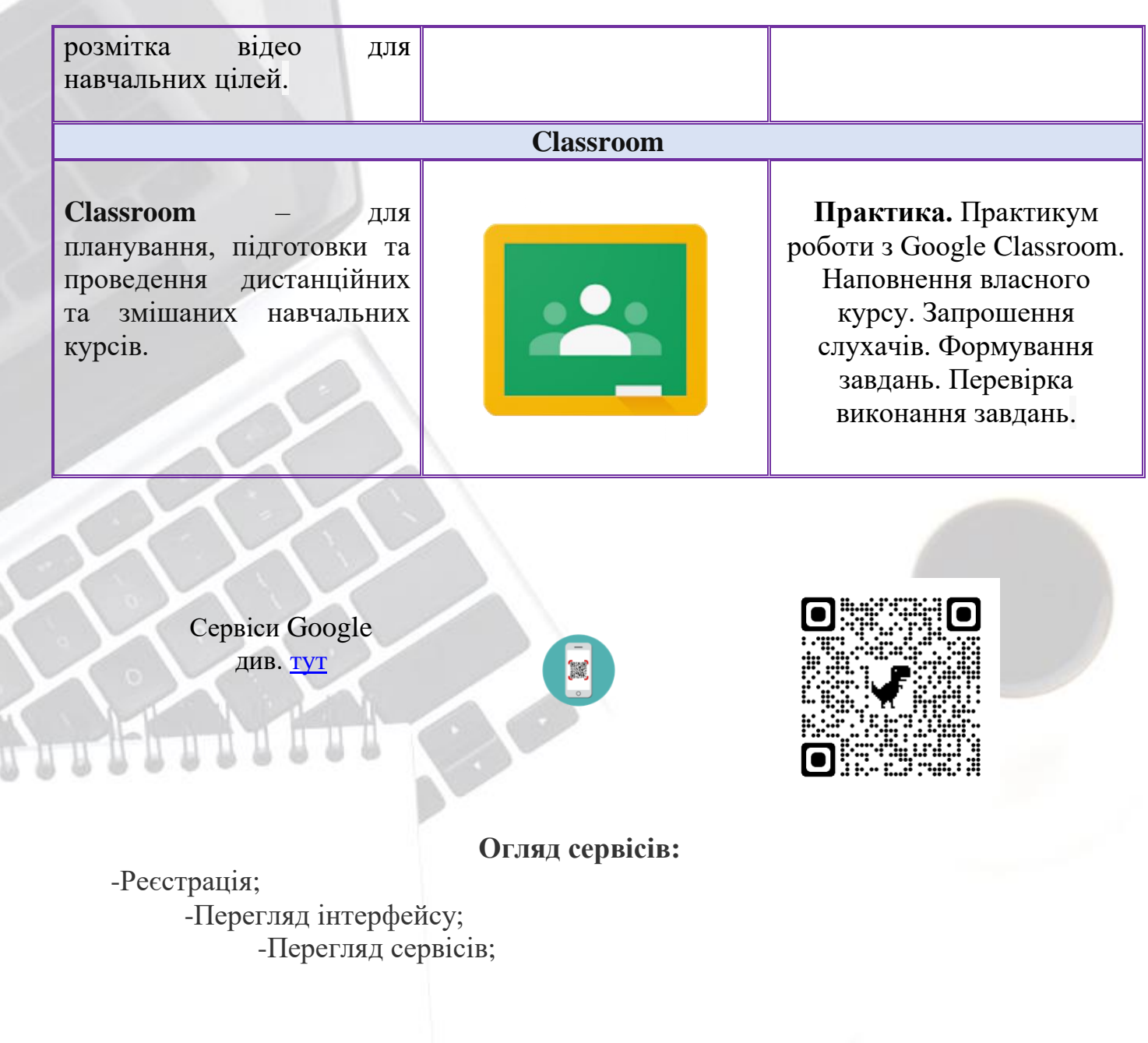

#### **Онлайн сервіс - LearningApps**

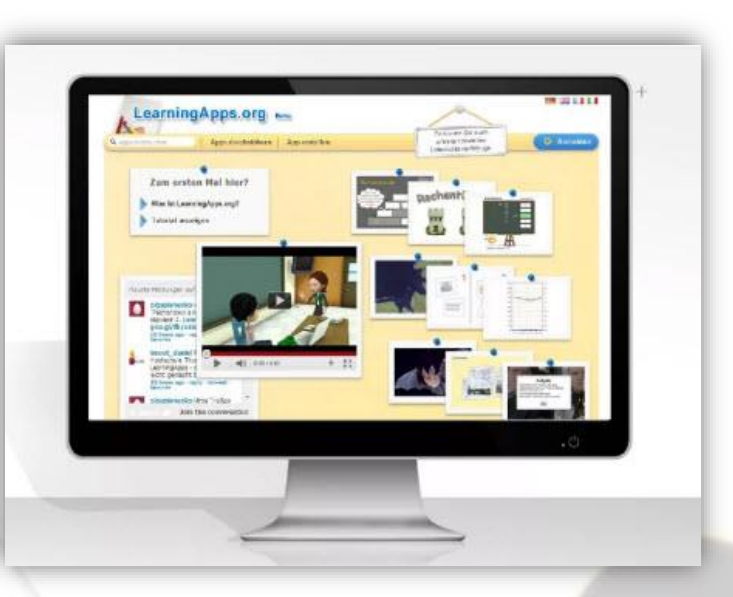

**LearningApps** – онлайн-сервіс, який дозволяє створювати інтерактивні вправи. Він є конструктором для розробки, зберігання інтерактивних завдань з різних предметних дисциплін, за допомогою яких здобувачі освіти можуть перевірити і закріпити свої знання в ігровій формі. Сервіс Learningapps є додатком для підтримки освітніх процесів у навчальних закладах різних типів. Конструктор Learningapps призначений для розробки, зберігання інтерактивних завдань з різних предметних дисциплін, за допомогою яких здобувачі освіти можуть перевірити і закріпити свої знання в ігровій формі, що сприяє формуванню їх пізнавального інтересу.

Сервіс Learningapps надає можливість отримання коду для того, щоб інтерактивні завдання були розміщені на сторінки сайтів або блогів педагогічних працівників та здобувачів освіти.

Сервіс працює на декількох мовах, зараз українську мову додано до переліку мов інтерфейсу сервісу: перекладені загальні текстові рядки та всі рядки, що стосуються різноманітних вправ. Вправу можна запозичити з будь-якого мовного середовища і переробити під український варіант або ж використовувати мовою оригіналу.

Кожен із ресурсів можна використати на своєму занятті, змінити під власні потреби, розробити схожий чи зовсім інший навчальний модуль, його можна зберігати у власному «кабінеті», створивши свій акаунт в даному онлайновому середовищі.

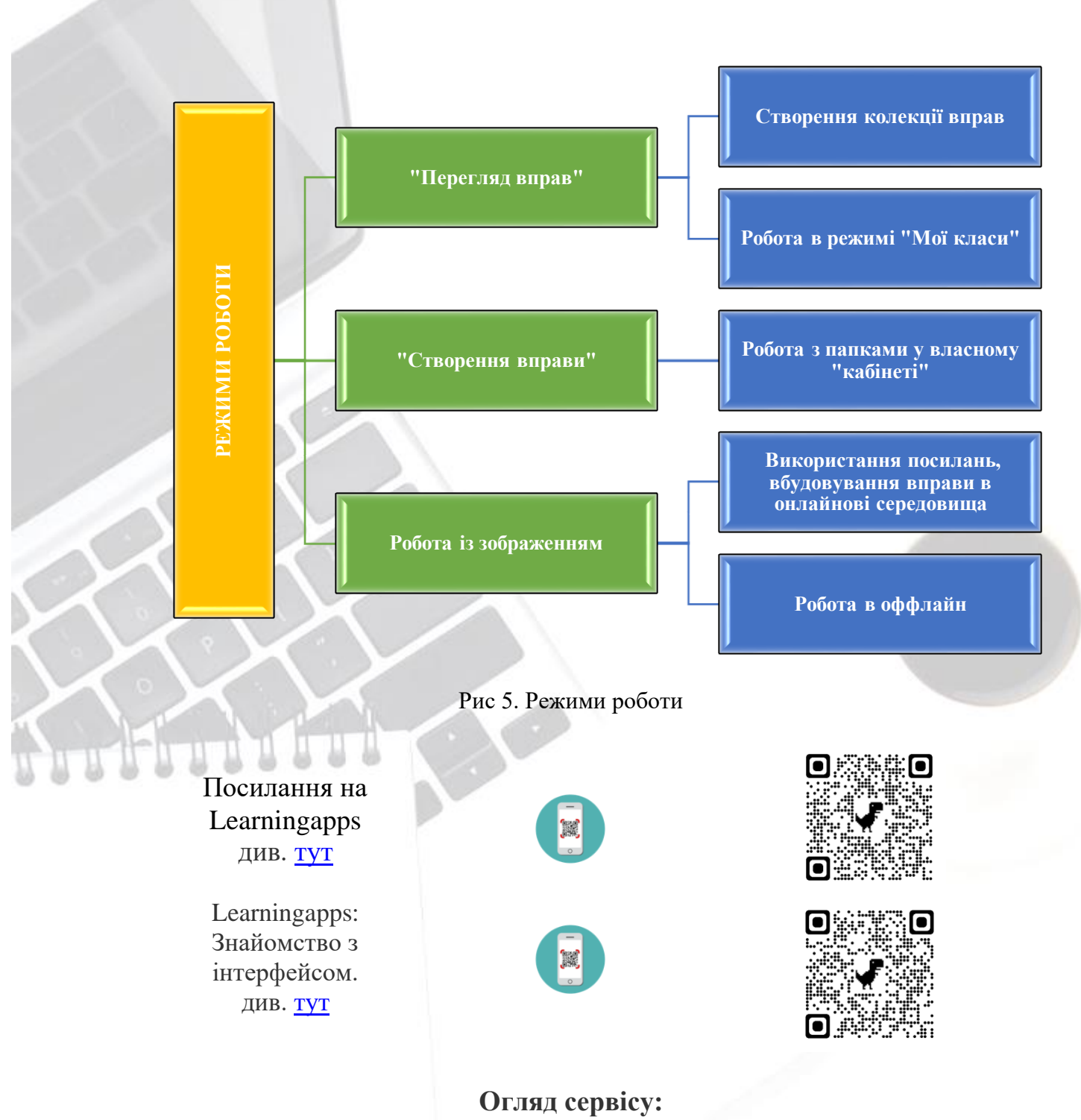

-Перегляд інтерфейсу; -Перегляд налаштувань; -Створення, інтерактивних ігор; -Надання доступу;

## **Онлайн – інструмент «Worldwall»**

**Wordwall** - багатофункціональний інструмент для створення як інтерактивних, так і друкованих матеріалів. Інтерактивні вправи відтворюються на будь-якому пристрої, що має доступ до інтернету: на

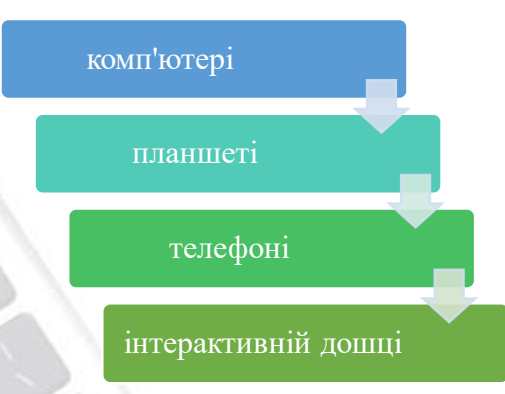

Сервіс пропонує багато шаблонів, за допомогою яких можна створити дидактичні ігри. Навіть у безкоштовній версії ви отримуєте доступ до великого арсеналу ігор. Алгоритм роботи приблизно такий же, як і в LearningApps.

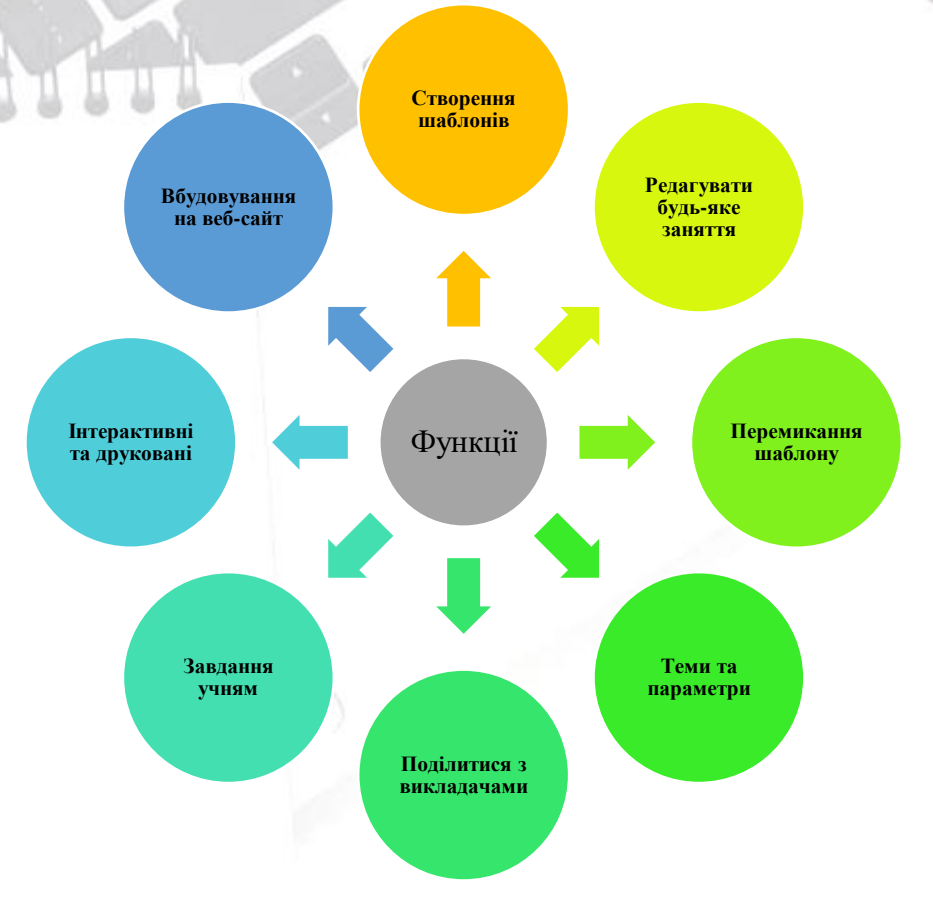

Рис 5. Функції онлайн – інструменту Wordwall

 Ви можете використовувати наявні версії гри або почати її створення з нуля. Є текстовий редактор, за допомогою якого використовуємо різні варіанти введення шрифту (жирний, підрядковий, надрядковий), вставляємо символ або математичну формулу.

Створивши ігрову вправу, надаєте посилання здобувачам освіти, вбудовуємо на свій сайт, ділимося з колегами в соцмережах. Завдання легко персоніфікувати. Призначивши завдання, де учень вказує своє прізвище. Завдяки цьому, відстежується результат роботи кожного учня.

Ігрові вправи використовуєте як тренажер при повторенні, як навчальні завдання на інтерактивній дошці чи домашні завдання.

Посилання на Wordwall див. [тут](https://wordwall.net/ru) Інтерактивні вправи Wordwall та їх інтеграція в Google Classroom див. TYT

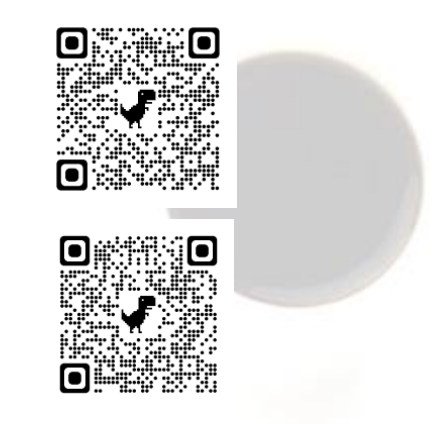

#### **Огляд сервісу:**

-Перегляд інтерфейсу; -Перегляд налаштувань; -Створення, інтерактивних ігор; -Надання доступу;

## **3. Приклад створення інтерактивного уроку, який буде проводитись онлайн в асинхронному режимі.**

ПРИКЛАД ПЛАНУ УРОКУ

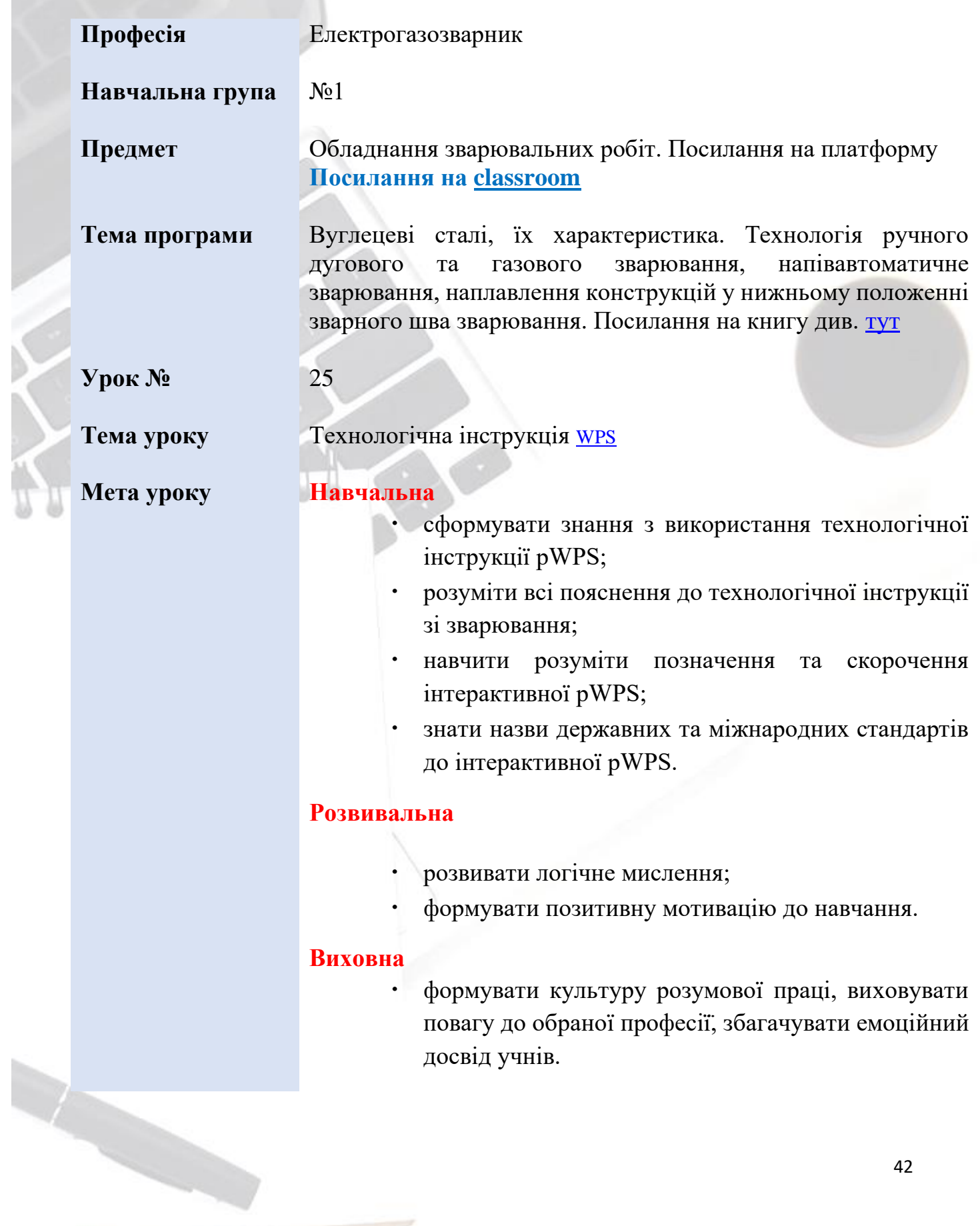

## **Тип уроку** Комбінований урок **Комплекснометодичне забезпечення уроку Навчально-плануюча документація викладача:** навчальна програма з предмету «Обладнання зварювальних робіт» поурочно-тематичний̆ план; план уроку, журнал обліку теоретичного навчання. **Дидактичні матеріали:** онлайн конференція, підручники з предмета, технологічна інструкція WPS навчальні Інтернет – ресурси (інтерактивні вправи онлайн), навчальні відеоролики, ілюстративний̆матеріал. **Обладнання:** Інтерактивна панель, комп'ютерний клас, підключений до мережі Інтернет, мобільні телефони, планшети), спеціальні мобільні додатки для відеоконференції, зварювання та сканування QR-коду.

**Методи та прийоми навчання**

**словесні:** пояснення, лекція. **наочні:** робота з відеоматеріалами, ілюстраціями, кресленням, плакатами з мобільними додатками.

**Міжпредметні зв'язки** 

Матеріалознавство, виробниче навчання, хімія.

## **2.1. ПРИКЛАД ХОДУ УРОКУ В АСИНРОННОМУ РЕЖИМІ**

## **1.Організаційний етап.** Ознайомлення з інструкцією проведення уроку

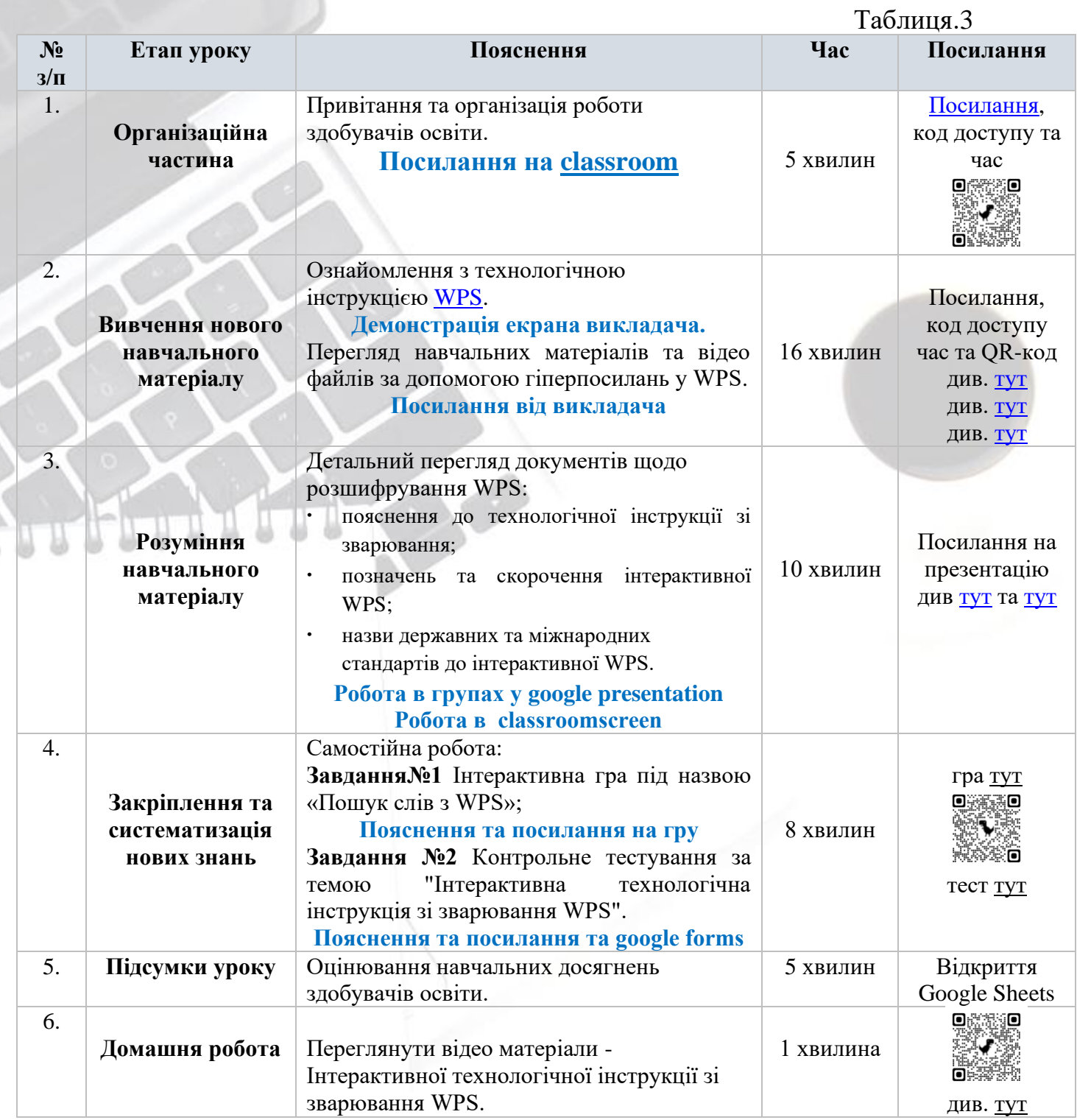

Таблиця 3. Технологічна карта уроку

## **4. Створення власного інтерактивного плану уроку в асинхронному режимі.**

#### Завдання

- 1. Створити власний профіль онлайн-інструментів LearningApps, youtube, Nimbus Screenshot & Screen Video Recorder, Google сервіси, World wall. Зробіть скріншот екрану.
- 2. Переглянути налаштування та відео інструкції онлайн-інструментів LearningApps, youtube, Nimbus Screenshot & Screen Video Recorder, Google сервіси, World wall. Зробіть скріншот екрану.
- 3. Створити власний інтерактивний план уроку в асинхронному режимі за напрямком професійної діяльності.
- 4. Презентувати власний інтерактивний план уроку в синхронному режимі

Матеріали завдань підготуйте у вигляді презентації (Microsoft PowerPoint)

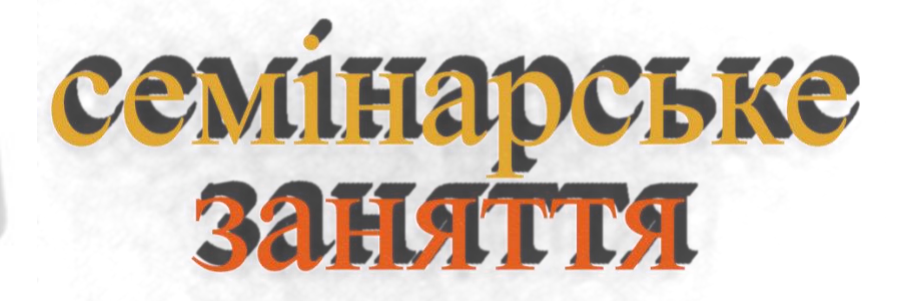

## **7.ПЛАН СЕМІНАРСЬКИХ ЗАНЯТЬ**

<span id="page-45-0"></span>Тема 3. **Технологія створення інтерактивного навчального курсу.** 

(2 год)

#### Питання для обговорення

- 1. Принципи розробки презентації освітнього простору.
- 2. Особливості створення відео інструкції курсу.
- 3. Створення інтерактивного курсу для синхронного та асинхронного навчання.
- 4. Методика створення інтерактивної мапи курсу.
- 5. Приклади розробки план-конспекту уроку.
- 6. Приклади розробки технологічної карти уроку.

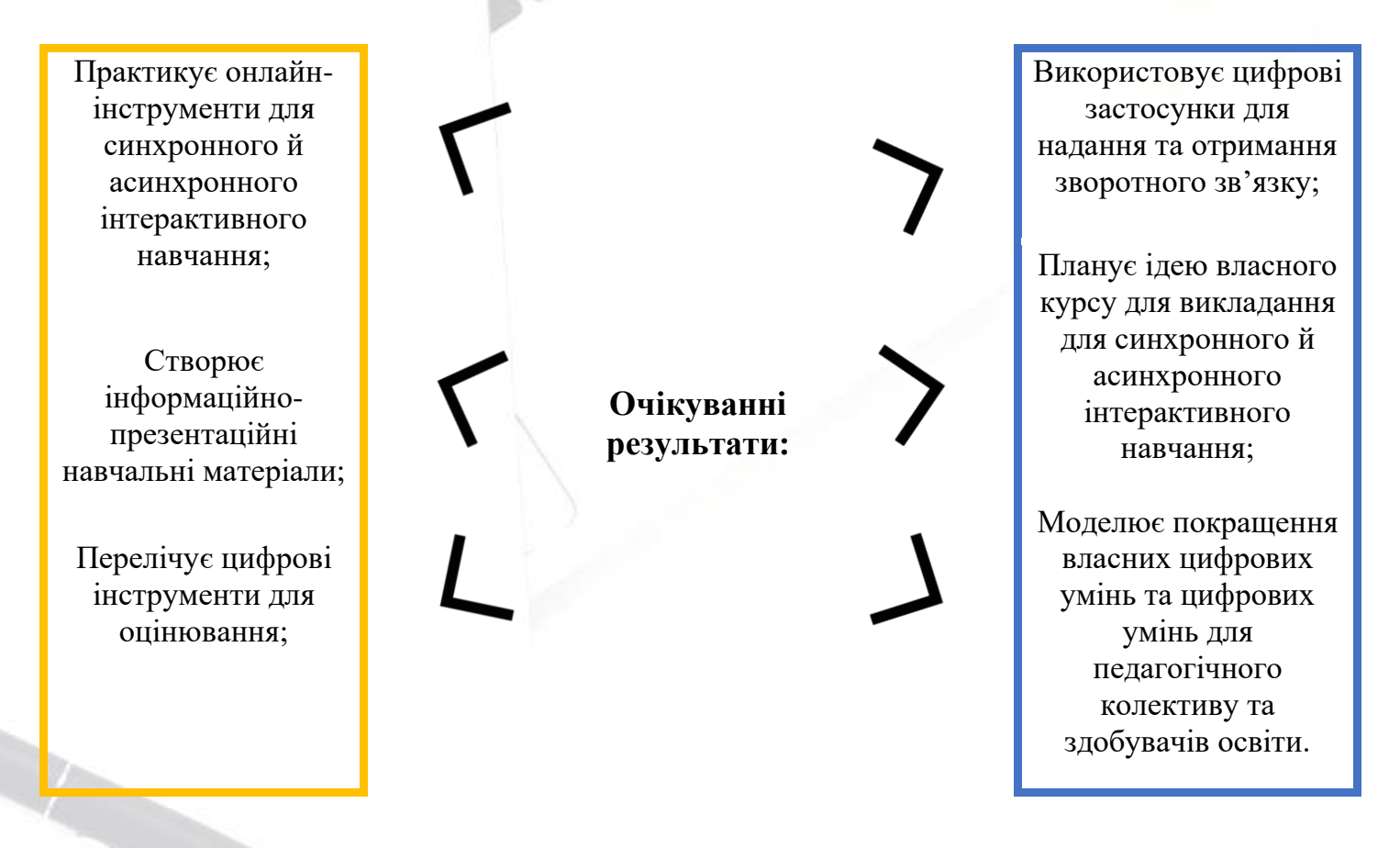

## **1.Принципи розробки презентації освітнього простору**

**Приклад №1**. Презентація технології створення інтерактивно – практичного простору для здобувачів освіти з професії «Електрогазозварник»

**КУРАХІВСЬКИЙ ПРОФЕСІЙНИЙ ЛІЦЕЙ МІНІСТЕРСТВО ОСВІТИ І НАУКИ** Kurakhove Vocational Lyceum **УКРАЇНИ** Всеукраїнський тиждень **Welding technology by** професійної (професійно-технічної) **Andrii Herevenko** освіти ТЕХНОЛОГІЯ СТВОРЕННЯ ІНТЕРАКТИВНО - ПРАКТИЧНОГО ПРОСТОРУ ДЛЯ ЗДОБУВАЧІВ ОСВІТИ З ПРОФЕСІЇ «ЕЛЕКТРОГАЗОЗВАРНИК» Частина 1. Зварювання стикових пластин з низьковуглецевої сталі у нижньому положенні (РА) металевим<br>— (плавким) електродом в активних газах (135/MAG/GMAW) ● IHTEPAKTINBHA MATIA KYPCY ВІДЕО ІНСТРУКЦІЯ КУРСУ С ЗМІШАНОГО НАВЧАННЯ **KEMPPI** ronius **WELDTRAINER** 

Презентація технології див. [тут](https://drive.google.com/file/d/1v_neJrLOTiwsUkFPHa2bezVI6Z6SRMee/view?usp=sharing)

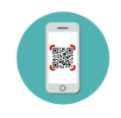

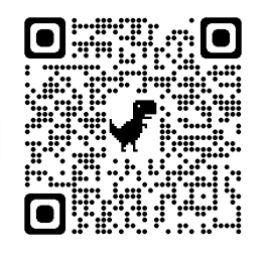

**Приклад №2.** Презентація педагогічного досвіду для керівників гуртків туристсько – спортивного профілю в період організації дистанційного навчання

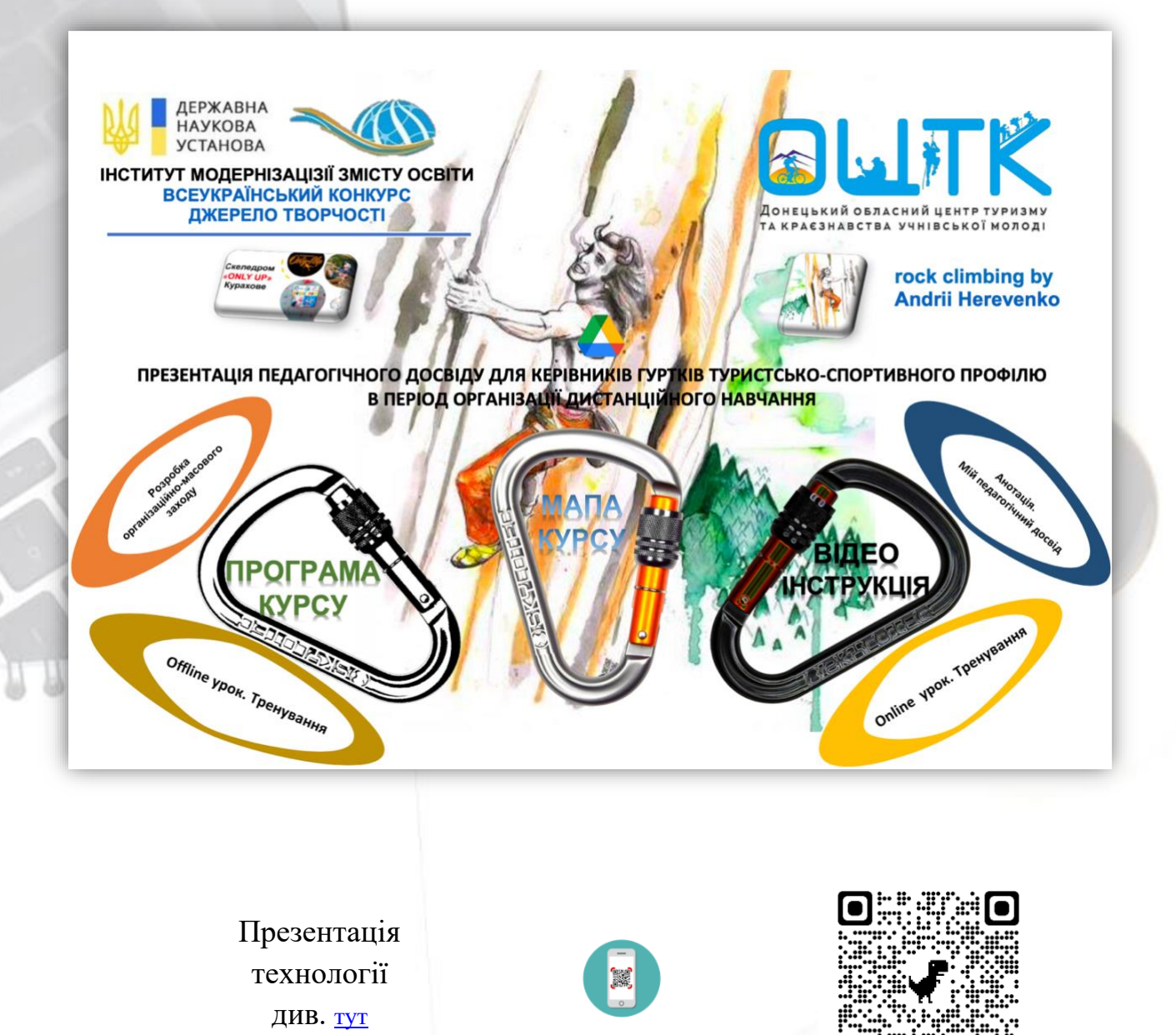

Питання для обговорення:

- 1. Платформа для створення освітнього простору;
- 2. Ідея створення презентації;
- 3. Зміст презентації;
- 4. Співпраця з партнерами.

## **1. Особливості створення відео інструкції курсу**

**Приклад 1.** Відео інструкції презентації технології створення інтерактивно – практичного простору для здобувачів освіти з професії «Електрогазозварник»

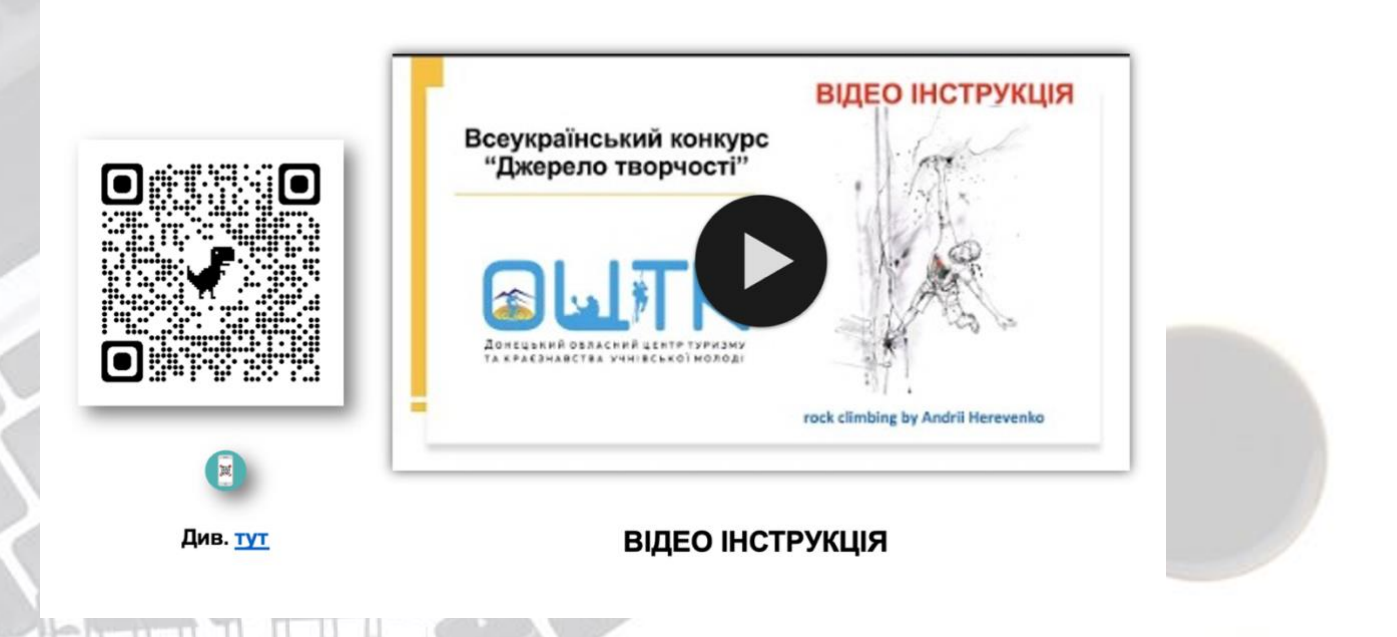

**Приклад 2.** Відео інструкції презентації педагогічного досвіду для керівників гуртків туристсько – спортивного профілю в період організації дистанційного навчання

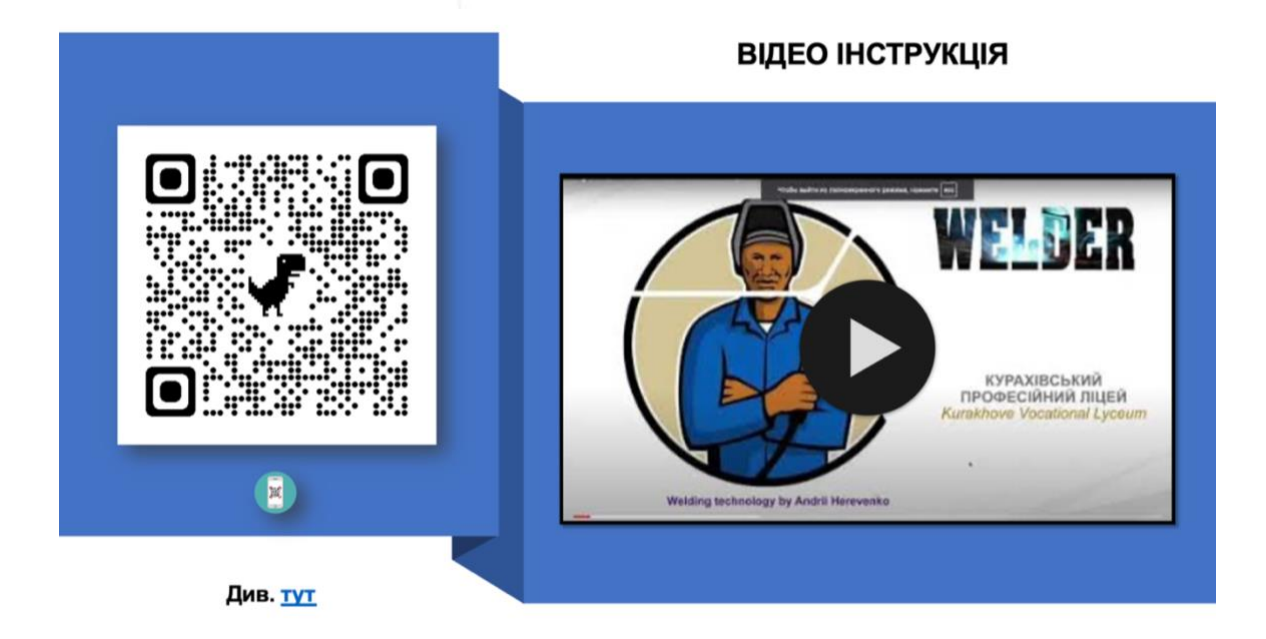

Питання для обговорення:

- 1. Платформа для створення відео інструкції;
- 2. Програми для створення відео інструкції;
- 3. Зміст відео інструкції;

- 4. Оформлення відео інструкції;
- 5. Простежуваність та аналітика переглядів відео інструкції.

## **3. Створення інтерактивного курсу для синхронного та асинхронного навчання**

**Приклад 1.** Створення інтерактивного курсу для синхронного та асинхронного навчання за темою «Презентації технології створення інтерактивно – практичного простору для здобувачів освіти з професії «Електрогазозварник»

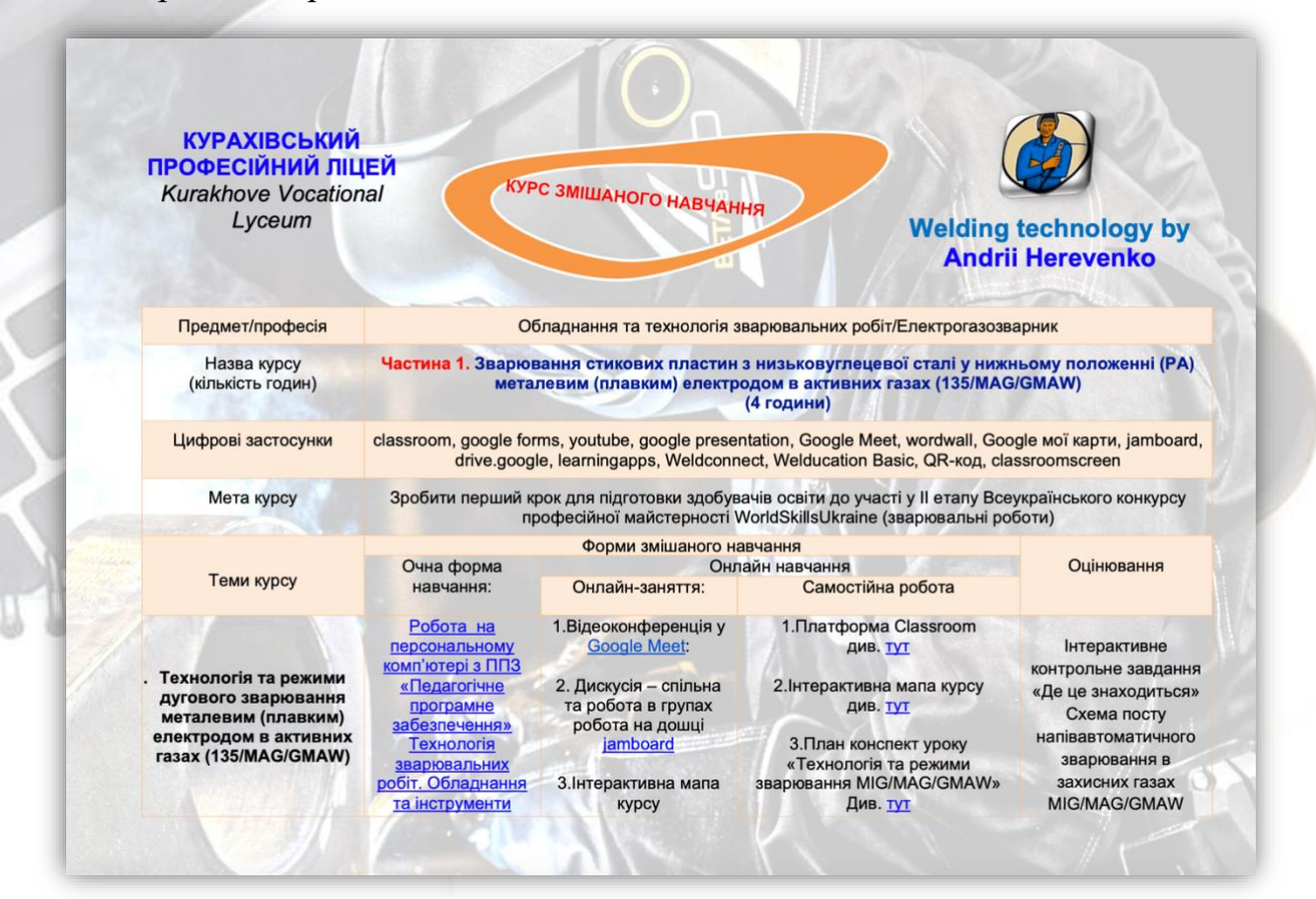

Інтерактивний курс див. [тут](https://drive.google.com/file/d/1Ar6zAFne8kGlr3MWA9bubbFa5znjGuC6/view?usp=sharing)

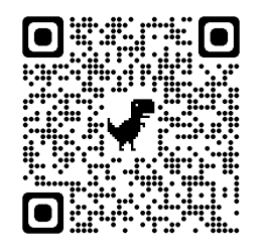

**Приклад 2.** Створення інтерактивного курсу для синхронного та асинхронного навчання за темою «Презентація педагогічного досвіду для керівників гуртків туристсько – спортивного профілю в період організації дистанційного навчання».

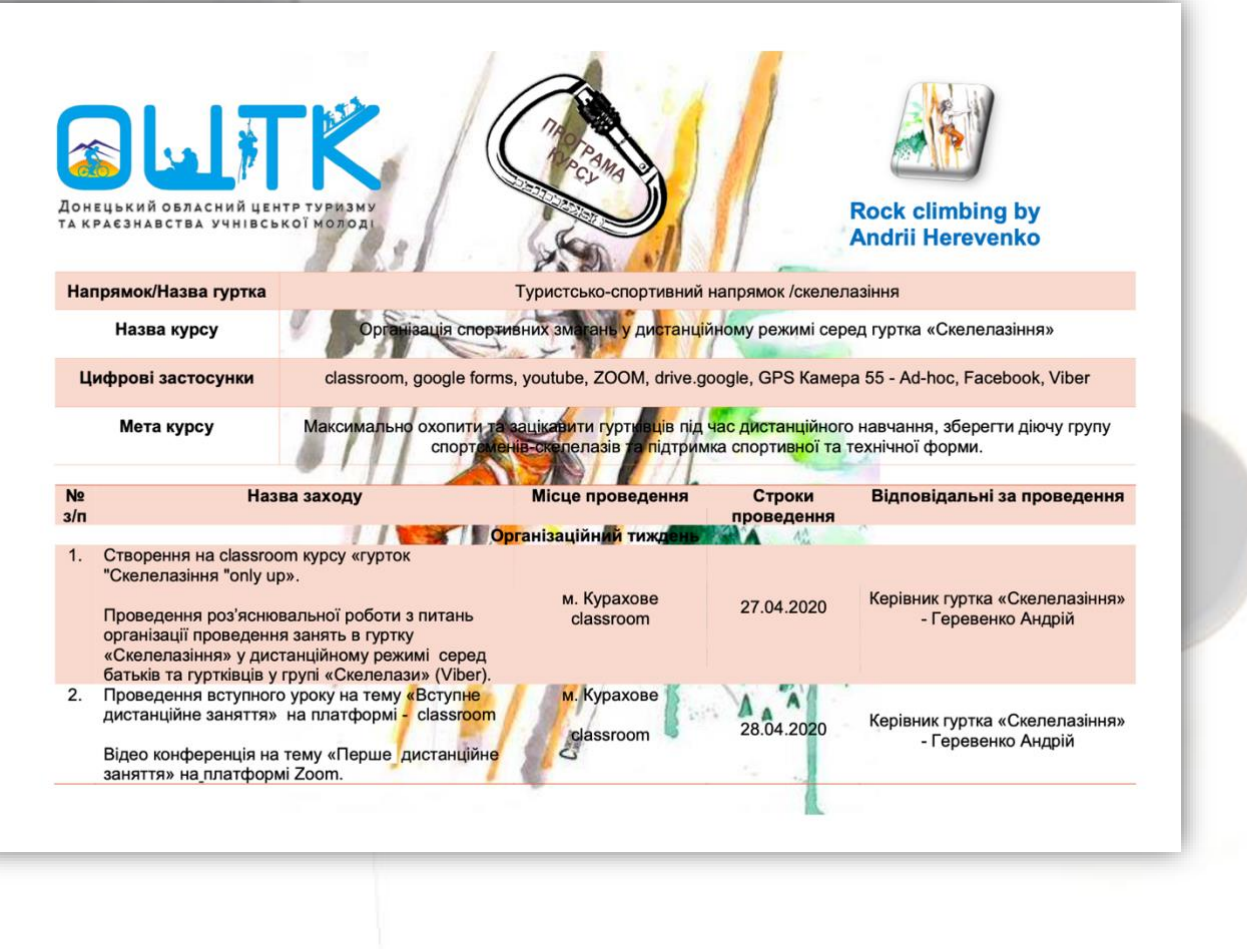

Програма курс див. [тут](https://drive.google.com/file/d/163GcpBys0X2C-xrz4g1gJCzNdCw5W7ox/view?usp=sharing)

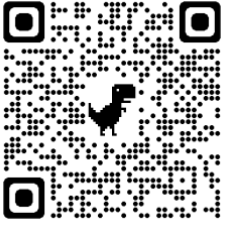

Питання для обговорення:

- 1. Платформа для створення програми курсу;
- 2. Структура для створення курсу для охоплення синхронного та асинхронного навчання;
- 3. Теми навчального курсу;
- 4. Використані цифрові застосунки.

#### **4.Методика створення інтерактивної мапи курсу**

**Приклад №1.** Створення інтерактивної мапи курсу за темою «Технологія створення інтерактивно – практичного простору для здобувачів освіти з професії «Електрогазозварник»»

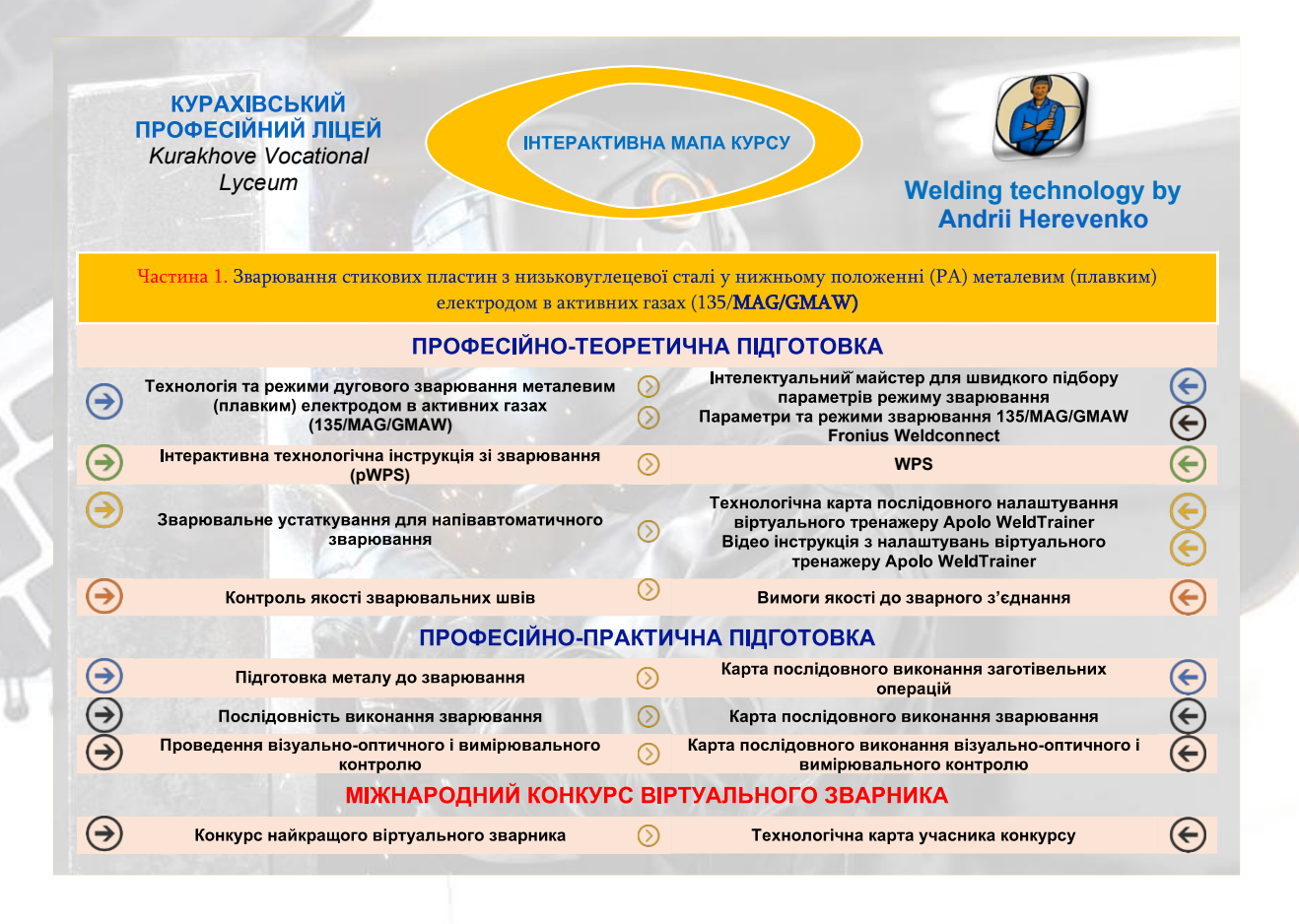

Інтерактивної мапа курсу див. [тут](https://drive.google.com/file/d/15o-rOYimDmaHE91oQQPKIMnNRduLQqh5/view?usp=sharing)

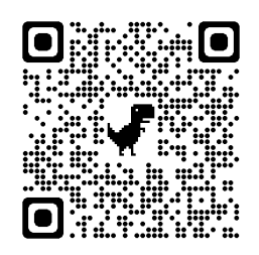

**Приклад №2.** Створення мапи курсу за темою «Презентація педагогічного досвіду для керівників гуртків туристсько – спортивного профілю в період організації дистанційного навчання».

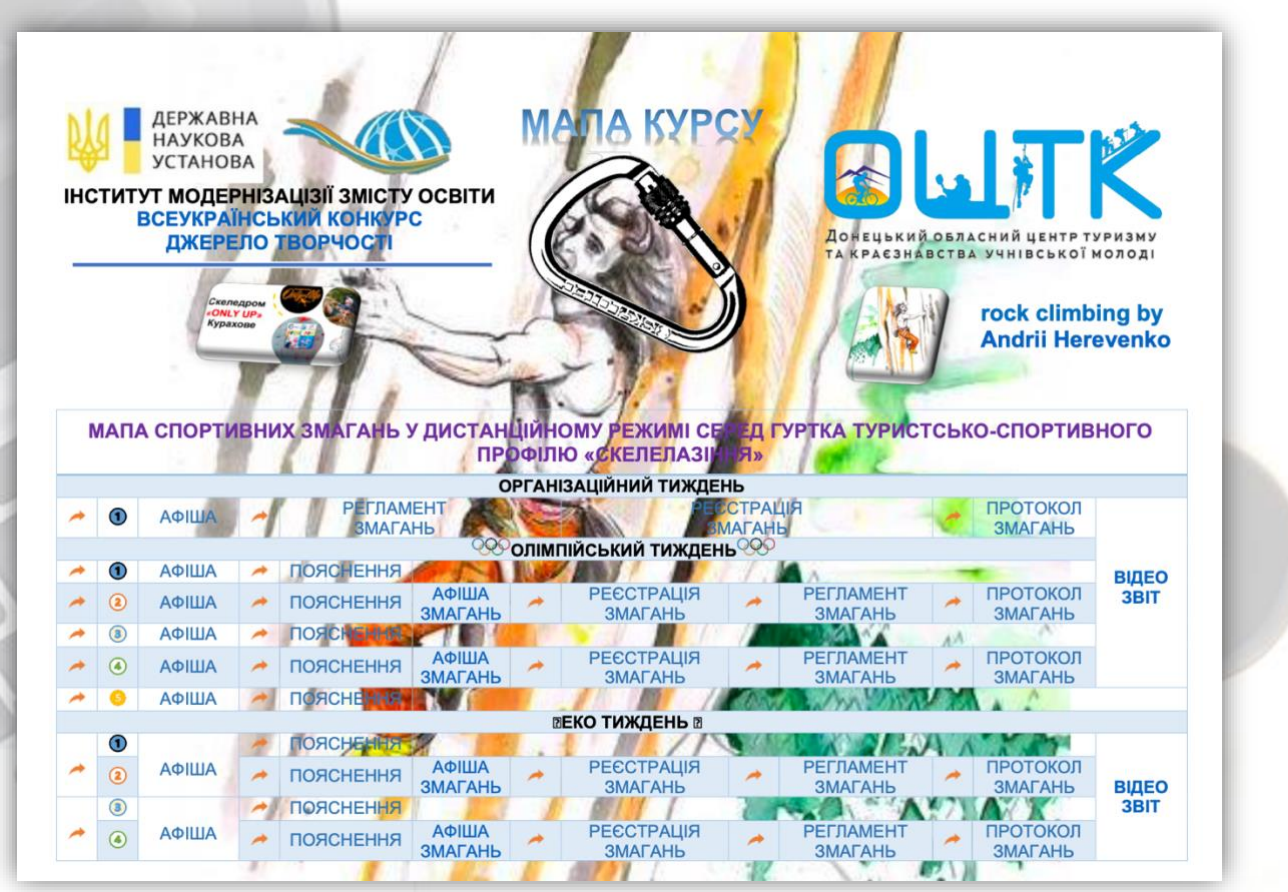

Інтерактивної мапа курсу див. [тут](https://drive.google.com/file/d/1Cq424jf8UN7WXf7n3rZaKGMqD_RFaZu2/view?usp=sharing)

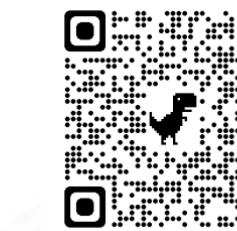

## **Питання для обговорення:**

- 1. Платформа для створення інтерактивної мапи курсу;
- 2. Особливості інтерактивної мапи курсу;
- 3. Охоплення навчальних матеріалів курсу.

## **5.Приклад розробки інтерактивного план-конспекту уроку.**

Приклад розробки інтерактивного план - конспекту уроку за темою «Технологія та режими зварювання MIG/MAG/GMAW»

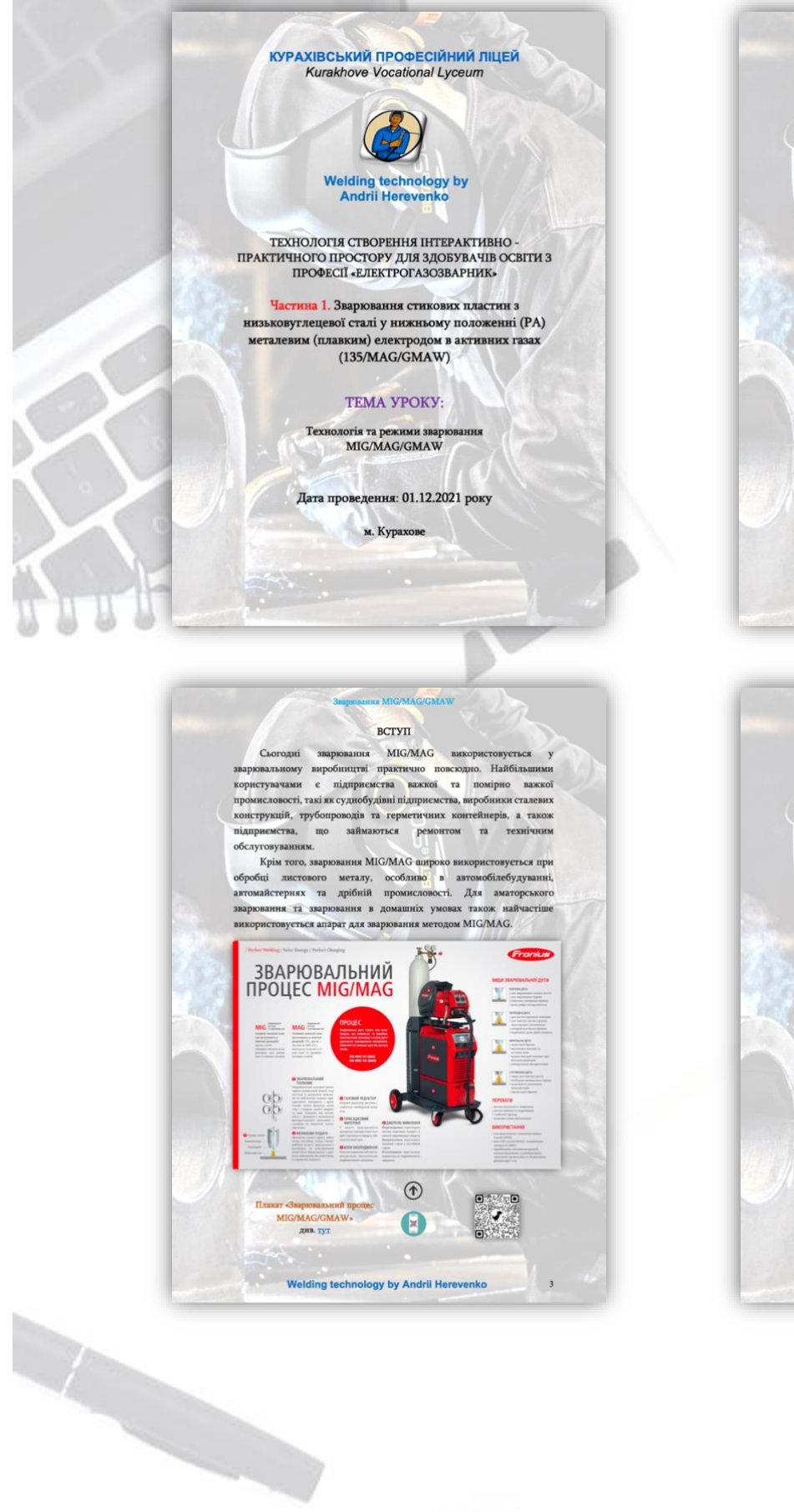

**3MICT**  $BCTYII...$  $\overline{1}$ rasax..... 2. Вплив захисних газів на технологічні властивості 6-7  $\overline{\phantom{a}}$ ДОДАТКИ  $\bigodot$  Iнтерактивна технологічна інструкція зі зварювання 20 (рителектуальний майстер для швидкого підбору 20 параметрів режиму зварювания........ Biago інструкція з налаштування параметрів та режимів<br>
заровання — 135/МАG/GMAW — Fronius 20<br>
Weldconnect  $\bigoplus$  Kapra Bineo newoncrpanis minorows werany no 20 Э Карта послідовного виконання зварювання............... Bijeo демонстрація послідовності виконання 20<br>
Зваровання послідовності виконання 20<br>
Контактні послідник Welding technology by Andrii Herevenko  $\overline{2}$ 

**DINK MIG/MAG/GMAW** 

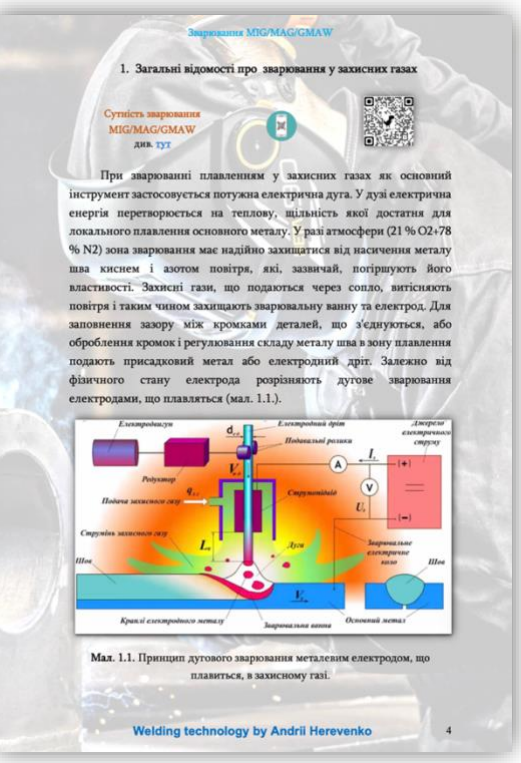

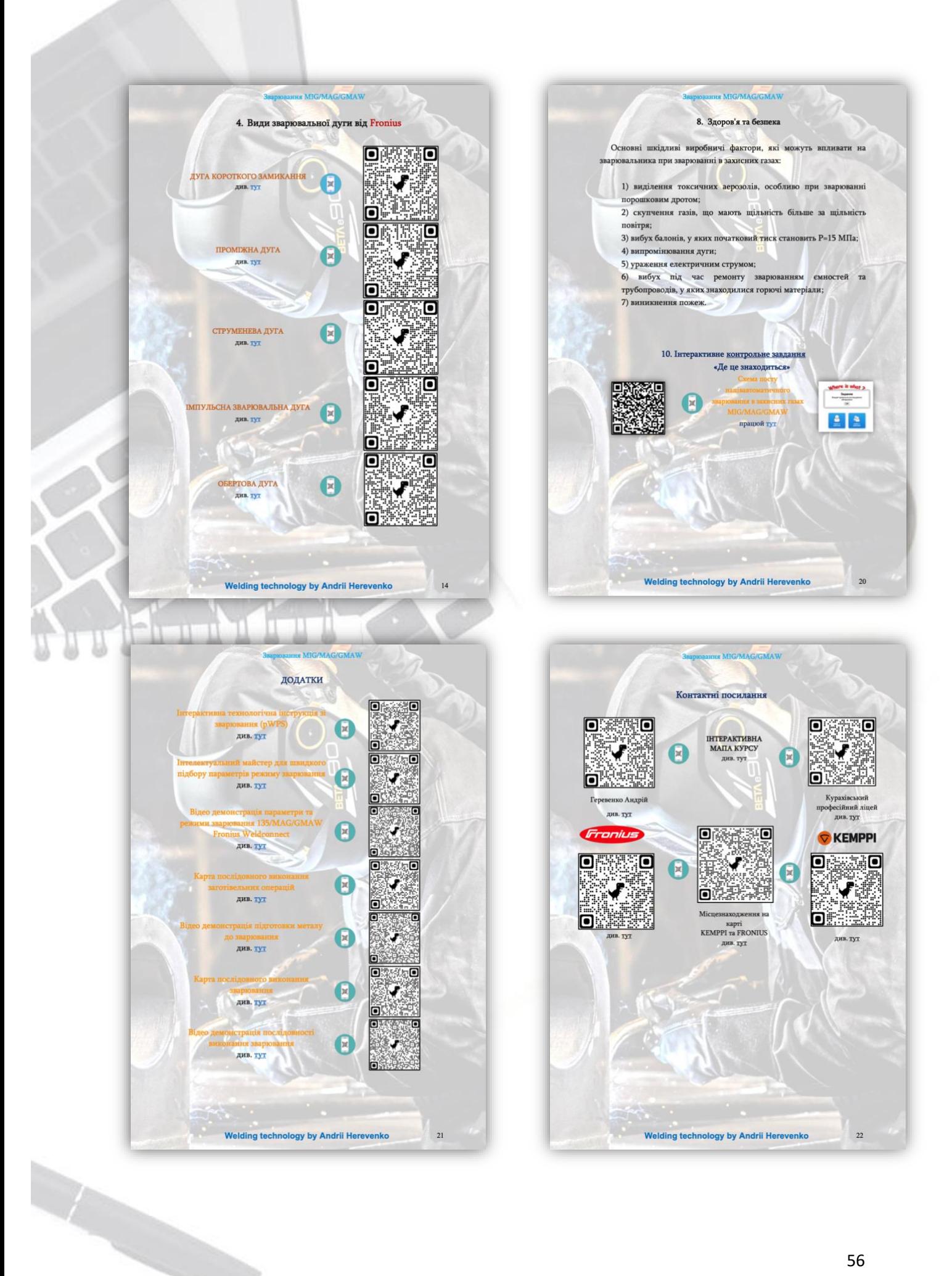

План - конспект уроку див. [тут](https://drive.google.com/file/d/1Ii4VsvgCMSTDJkbuPnZfL1XqU0Jdr6y5/view?usp=sharing)

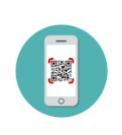

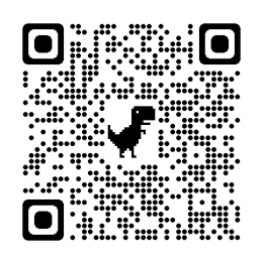

## **Питання для обговорення:**

- 1. Особливості оформлення анотації та вступу;
- 2. Оформлення інтерактивного змісту;
- 3. Особливості використання онлайн інструментів;
- 4. Приклади оцінювання здобувачів освіти;
- 5. Зв'язок здобувача освіти та педагогічного працівника.

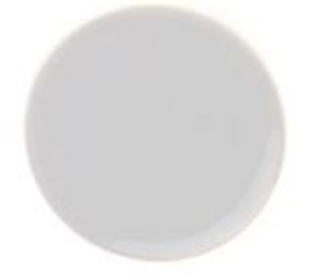

## **6.Приклади розробки технологічної карти уроку**

Приклади розробки технологічних карт за темою «Технологія створення інтерактивно – практичного простору для здобувачів освіти з професії «Електрогазозварник».

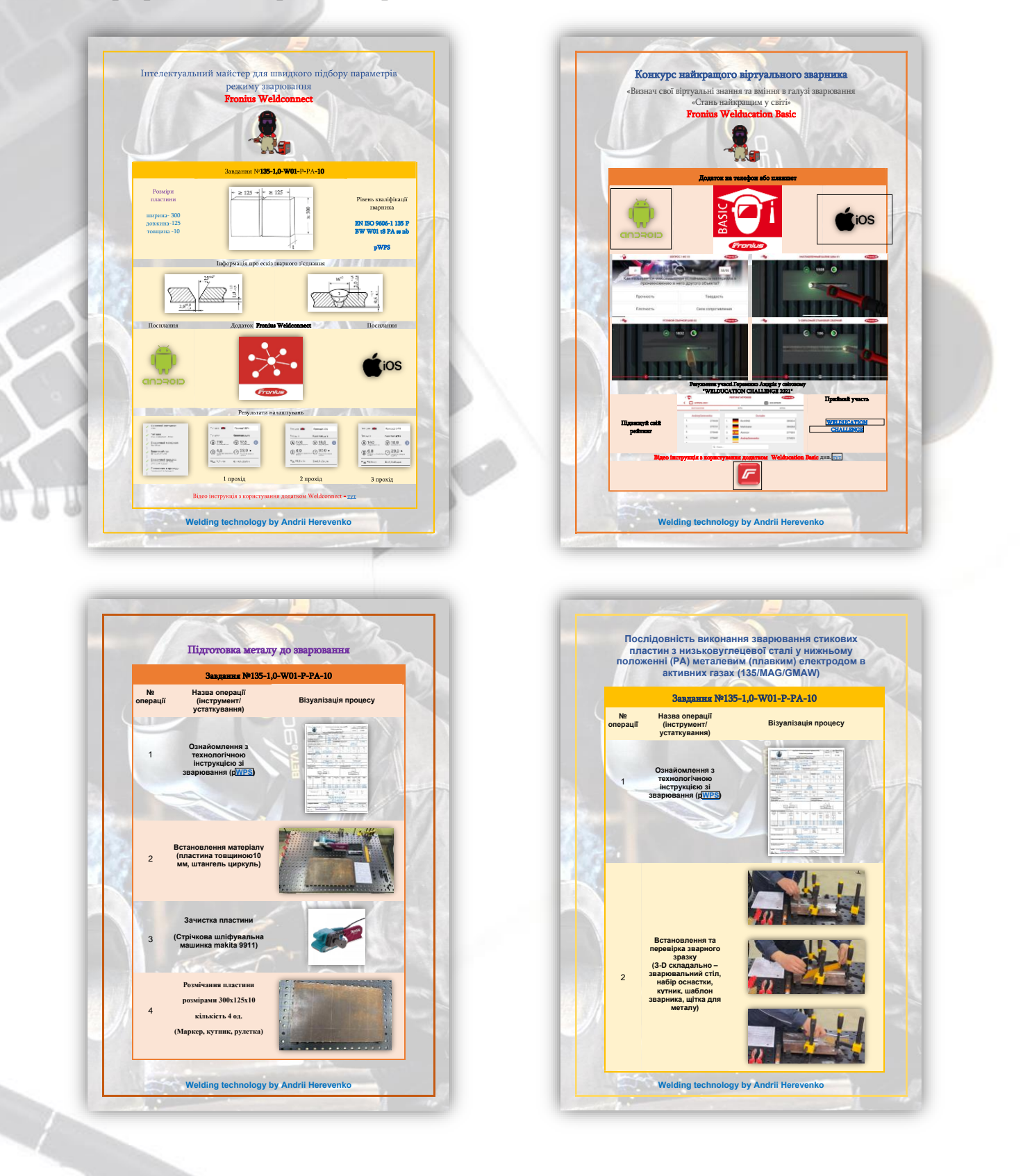

Інтелектуальний̆ майстер для швидкого підбору параметрів режиму зварювання див. [тут](https://drive.google.com/file/d/1L8GDSWoD-1EzpgdmEG0R0XNx3VZtKebi/view?usp=sharing)

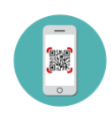

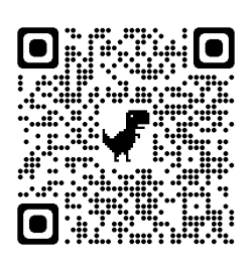

Конкурс найкращого віртуального зварника див. [тут](https://drive.google.com/file/d/1jRCPJcZTY_SgpmhcD_BuwaFa_p3BbNYV/view?usp=sharing)

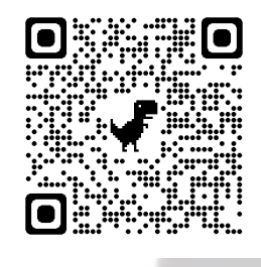

Послідовність виконання зварювання див. [тут](https://drive.google.com/file/d/1DV-FAkEGEi24pM5tblLgw88oXCGghjdw/view?usp=sharing)

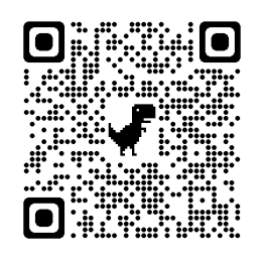

Послідовність виконання зварювання див. [тут](https://drive.google.com/file/d/1G2FyGUZ7ac-y_7TP8dXt-J0EzmTOOa8f/view?usp=sharing)

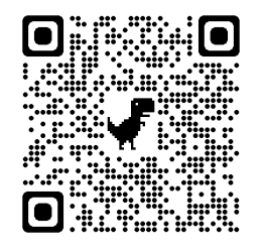

## **Питання для обговорення:**

- 1. Особливості створення інтерактивної карти уроку;
- 2. Зміст інтерактивної карти уроку;
- 3. Оформлення інтерактивної карти.

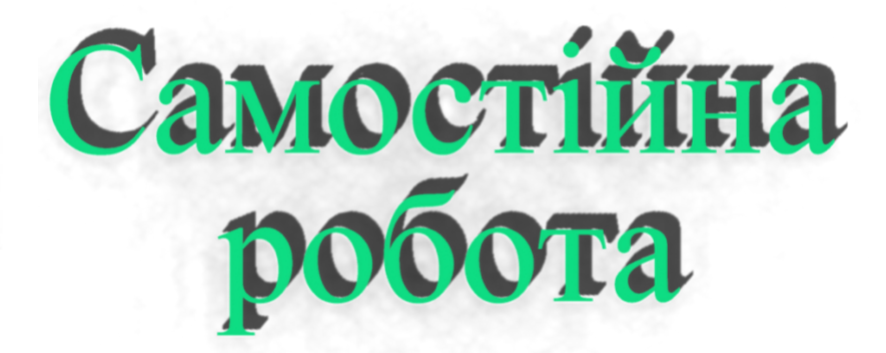

## **8.САМОСТІЙНА РОБОТА**

Питання та завдання для самостійного заняття

## Питання

- <span id="page-59-0"></span>1. У чому різниця між синхронним та асинхронним викладанням?
- 2. Сервіси які використовуються для синхронного викладання?
- 3. Сервіси які використовуються для асинхронного викладання?
- 4. Перелічіть цифрові інструменти оцінювання?

#### Завдання

- 1. Створити профіль в онлайн інструментах для синхронного та синхронного викладання.
- 2. Створити своє персональне колесо цифрових компетентностей.
- 3. Створити завдання для здобувачів освіти в онлайн інструментах для асинхронного викладання.
- 4. Створити власну концепцію інтерактивного курсу навчання для синхронного та асинхронного викладання.

Матеріали питань та завдань підготуйте у вигляді презентації (Microsoft PowerPoint).

## **9.ГЛОСАРІЙ КЛЮЧОВИХ СЛІВ**

<span id="page-60-0"></span>**Електронний навчальний курс** —електронне навчальний курс, використання якого доповнює або частково замінює підручник.

**Електронний освітній ресурс** — навчальні, наукові, інформаційні, довідкові матеріали та засоби, розроблені в електронній формі та представлені на носіях будь-якого типу або розміщені у комп'ютерних мережах, які відтворюються за допомогою електронних цифрових технічних засобів і необхідні для ефективної організації освітнього процесу, в частині, що стосується його наповнення якісними навчальнометодичними матеріалами

**Комп'ютерний тест**—стандартизовані завдання, представлені в електронній формі, призначені для вхідного, проміжного і підсумкового контролю рівня навчальних досягнень, а також самоконтролю та/або такі, що забезпечують вимірювання психофізіологічних і особистісних характеристик випробовуваного, обробка результатів яких здійснюється за допомогою відповідних програм.

**Комунікація**—взаємозв'язок суб'єктів з метою передавання інформації, узгодження дій, спільної діяльності, зокрема для здійснення освіти, навчання

**Концепція** (від лат. «сприйняття») — система поглядів на певне явище, спосіб розуміння, тлумачення якихось явищ, основна ідея будь-якої теорії.

**Курс дистанційного навчання** — інформаційна система, яка є достатньою для навчання окремим навчальним дисциплінам за допомогою опосередкованої взаємодії віддалених один від одного учасників навчального процесу у спеціалізованому середовищі, яке функціонує на базі сучасних психолого-педагогічних та інформаційно-комунікаційних технологій.

**Тест** (від англ. «випробування») — коротке стандартне завдання, метод випробування, що застосовується у різних галузях науки для одержання кількісної характеристики певних явищ.

**Цифровізація** — насичення фізичного світу електронно-цифровими пристроями, засобами, системами та налагодження електроннокомунікаційного обміну між ними, що фактично уможливлює інтегральну взаємодію віртуального та фізичного, тобто створює кіберфізичний простір. Основна мета цифровізації полягає у досягненні цифрової трансформації існуючих та створенні нових галузей економіки, а також трансформації

сфер життєдіяльності у нові більш ефективні та сучасні. Цифровізація є визнаним механізмом економічного зростання завдяки здатності технологій позитивно впливати на ефективність, результативність, вартість та якість економічної, громадської та особистої діяльності.

**Цифрова освіта** — об'єднання різних компонентів і найсучасніших технологій завдяки використанню цифрових платформ, впровадженню нових інформаційних та освітніх технологій, застосуванню прогресивних форм організації освітнього процесу та активних методів навчання, а також сучасних навчально-методичних матеріалів. Основними напрямами цифровізації освіти є: створення освітянських ресурсів і цифрових платформ з підтримкою інтерактивного та мультимедійного контенту для загального доступу закладів освіти та учнів, зокрема інструментів автоматизації головних процесів роботи навчальних закладів; розроблення та впровадження інноваційних комп'ютерних, мультимедійних та комп'ютерно орієнтованих засобів навчання та обладнання для створення цифрового навчального середовища (мультимедійні класи, науководослідні STEM-центри, лабораторії, інклюзивні класи, класи змішаного навчання); організація широкосмугового доступу до Інтернету учнів та студентів у навчальних класах та аудиторіях в закладах освіти всіх рівнів; розвиток дистанційної форми освіти з використанням когнітивних та мультимедійних технологій.

**Відеоурок** – це формат дистанційного навчання, що передбачає передачу навчального матеріалу через відеозапис. Цей запис може бути як простою лекцією, так і демонстрацією практичної навички, як презентацією з коментарями автора, так і записом екрана комп'ютера фахівця, який навчає роботу з програмами.

## **КОНСУЛЬТАЦІЙНИЙ ПУНКТ**

За консультаціями чи уточненнями окремих питань електронного курсу можна звернутися до викладача Геревенка Андрія Михайловича за електронною поштою gerevenkoandrey@ukr.net або у вайбер за номером +38-050-552-97-07

## **10.РЕФЛЕКСІВНЕ ЗАВДАННЯ**

<span id="page-62-0"></span>Створіть своє власне колесо цифрових компетентностей та визначайте свої сильні та слабкі сторони.

**Колесо цифрових компетентностей** розроблено Center for Digital Dannelse, який більше 10 років спеціалізується на цифровому формуванні та цифрових компетенціях.

**Мета «Колеса»** — надати огляд цифрових компетентностей і запропонувати конкретні інструменти, як ці компетенції можна підвищити та вдосконалити.

Колесо цифрових компетентностей теоретично базується на великому дослідницькому проекті ЄС під назвою DIGCOMP, який випливає з того, що Європейський парламент включив цифрові компетенції як одну з восьми основних компетенцій для навчання впродовж життя.

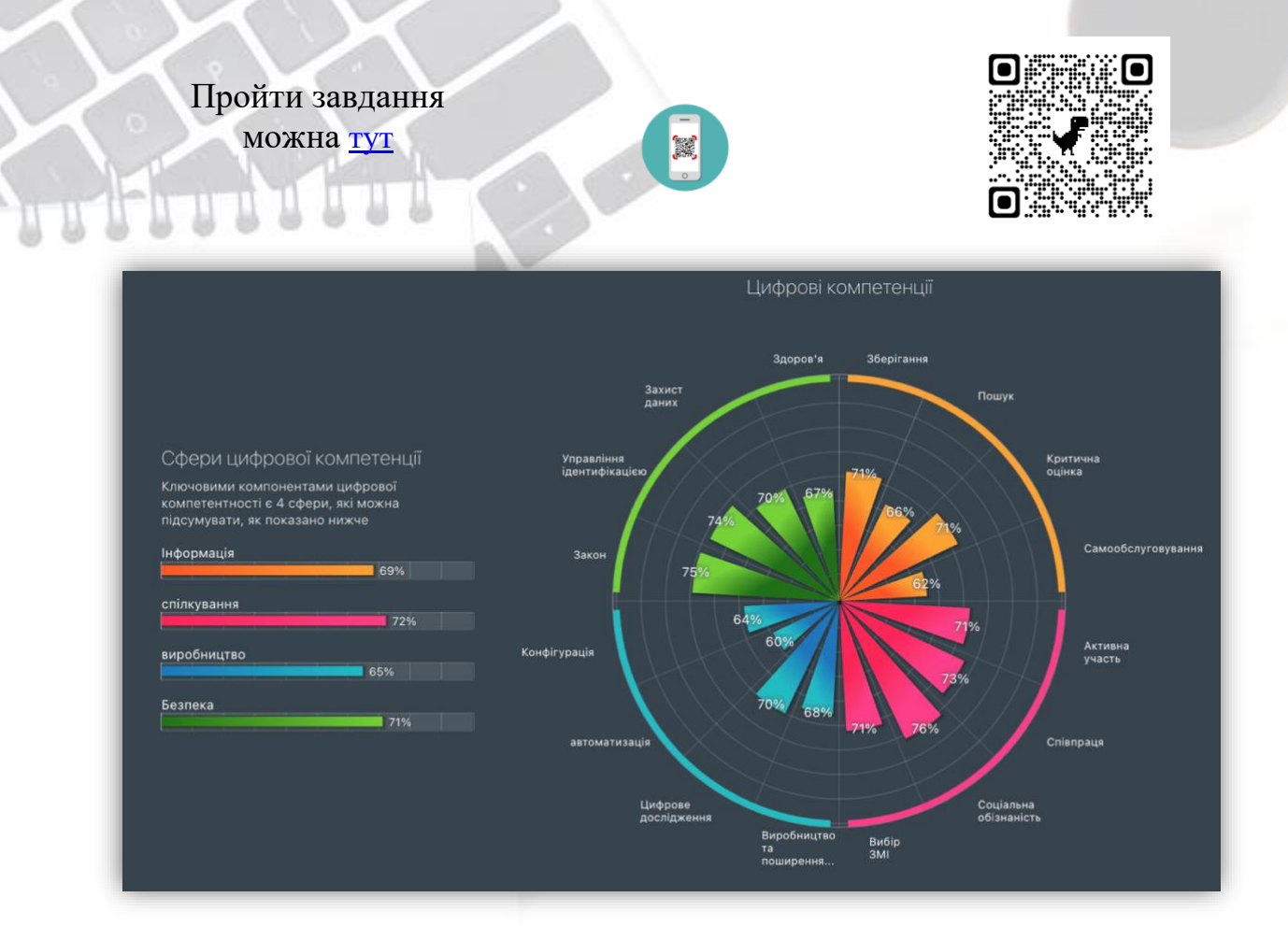

Рис. 6. Приклад звіту цифрових компетенцій

## **11.ЦИФРОВА БІБЛІОТЕКА**

- <span id="page-63-0"></span>1. Розвиток науково-методичної компетентності педагогів професійної освіти в умовах сучасних освітніх викликів та трансформацій: збірник електронних навчальних курсів / упорядкування А.Б. Єрмоленко. Біла Церква: БІНПО, 2022. 218 с.
- 2. ТЕХНОЛОГІЯ СТВОРЕННЯ ІНТЕРАКТИВНО ПРАКТИЧНОГО ПРОСТОРУ ДЛЯ ЗДОБУВАЧІВ ОСВІТИ З ПРОФЕСІЇ «ЕЛЕКТРОГАЗОЗВАРНИК» А.М. Геревенко. Курахове: КПЛ, 2021. [https://drive.google.com/file/d/1v\\_neJrLOTiwsUkFPHa2bezVI6Z6SRMee/v](https://drive.google.com/file/d/1v_neJrLOTiwsUkFPHa2bezVI6Z6SRMee/view?usp=sharing) [iew?usp=sharing](https://drive.google.com/file/d/1v_neJrLOTiwsUkFPHa2bezVI6Z6SRMee/view?usp=sharing)
- 3. ПРЕЗЕНТАЦІЯ ПЕДАГОГІЧНОГО ДОСВІДУ ДЛЯ КЕРІВНИКІВ ГУРТКІВ ТУРИСТСЬКО-СПОРТИВНОГО ПРОФІЛЮ В ПЕРІОД ОРГАНІЗАЦІЇ ДИСТАНЦІЙНОГО НАВЧАННЯ А.М. Геревенко. Курахове: ОЦТК, 2022. [https://drive.google.com/file/d/1wmwEueXdKK2JAcT1deyJOtpeAmcYrzue](https://drive.google.com/file/d/1wmwEueXdKK2JAcT1deyJOtpeAmcYrzue/view?usp=sharing) [/view?usp=sharing](https://drive.google.com/file/d/1wmwEueXdKK2JAcT1deyJOtpeAmcYrzue/view?usp=sharing)
- 4. Національний освітньо-науковий глосарій. К.: ТОВ «КОНВІ ПРІНТ», 2018.— 524 c.https://lib.iitta.gov.ua/715512/1/Glosariy Full Fin.pdf
- 5. Масліч С.В. Особливості організації освітнього процесу в умовах змішаного навчання. Професійна освіта в умовах сталого розвитку суспільства : збірник матеріалів ІІІ Міжнародної науково-практичної конференції (м. Київ, 29 жовтня 2020 р.) / Інститут професійно-технічної освіти НАПН України / за заг. ред. В. О. Радкевич. Київ : ІПТО НАПН України, 2020. С. 189-192.
- 6. ШКОЛА СУЧАСНИХ ІНФОРМАЦІЙНО-КОМУНІКАЦІЙНИХ ТЕХНОЛОГІЙ<https://shoolsikt.blogspot.com/p/learningapps.html>
- 7. Використання хмарних технологій та сервісів у роботі вчителя. <https://hmarnitehnologi.blogspot.com/p/learning-apps.html>